# Housing Collection Instrument Screen Shots

Last Modified: October 6, 2021

# **Assignment Overview**

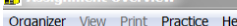

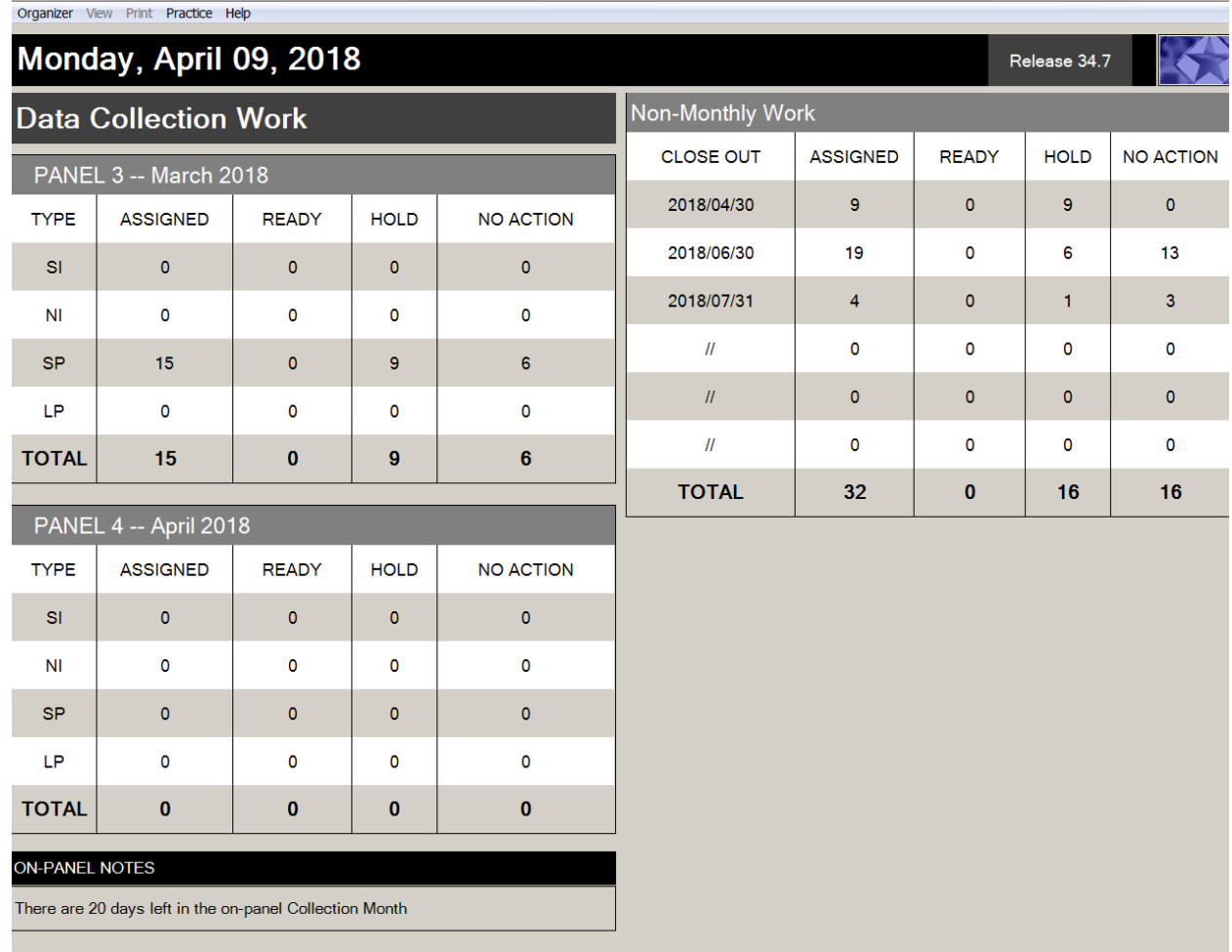

 $\begin{array}{c|c|c|c|c|c} \hline \textbf{1} & \textbf{X} & \textbf{X} \end{array}$ 

# **Assignment Organizer**

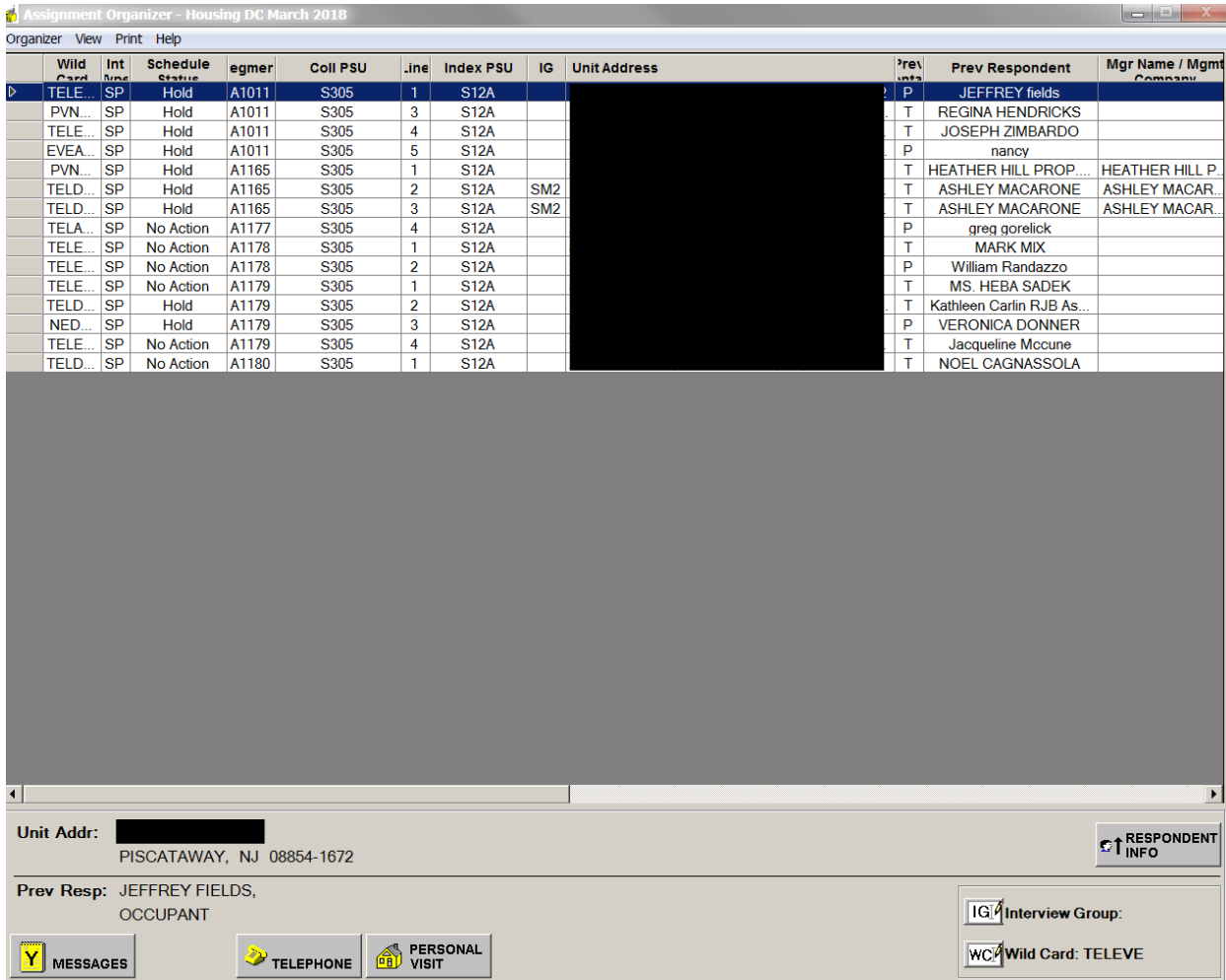

## **Unit Facesheet**

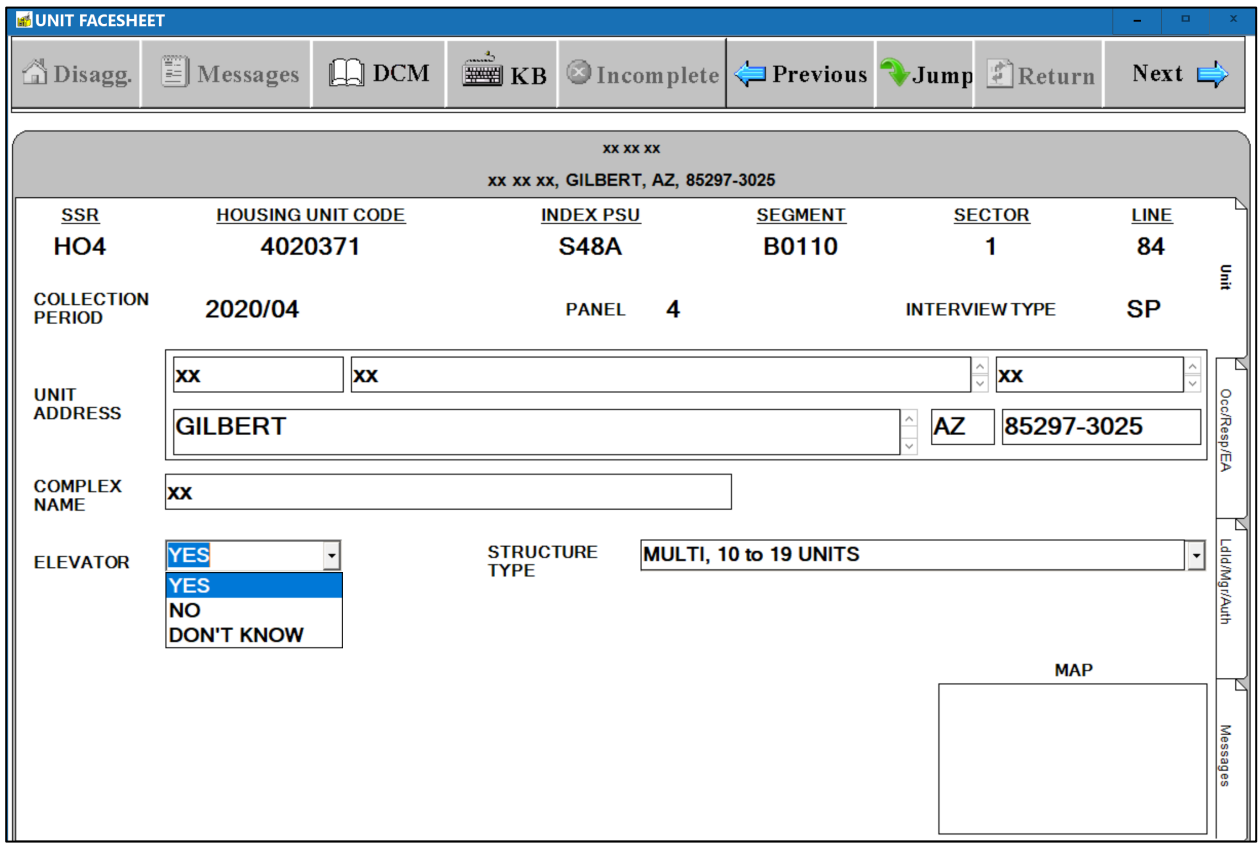

#### **Observation: Type of Structure**

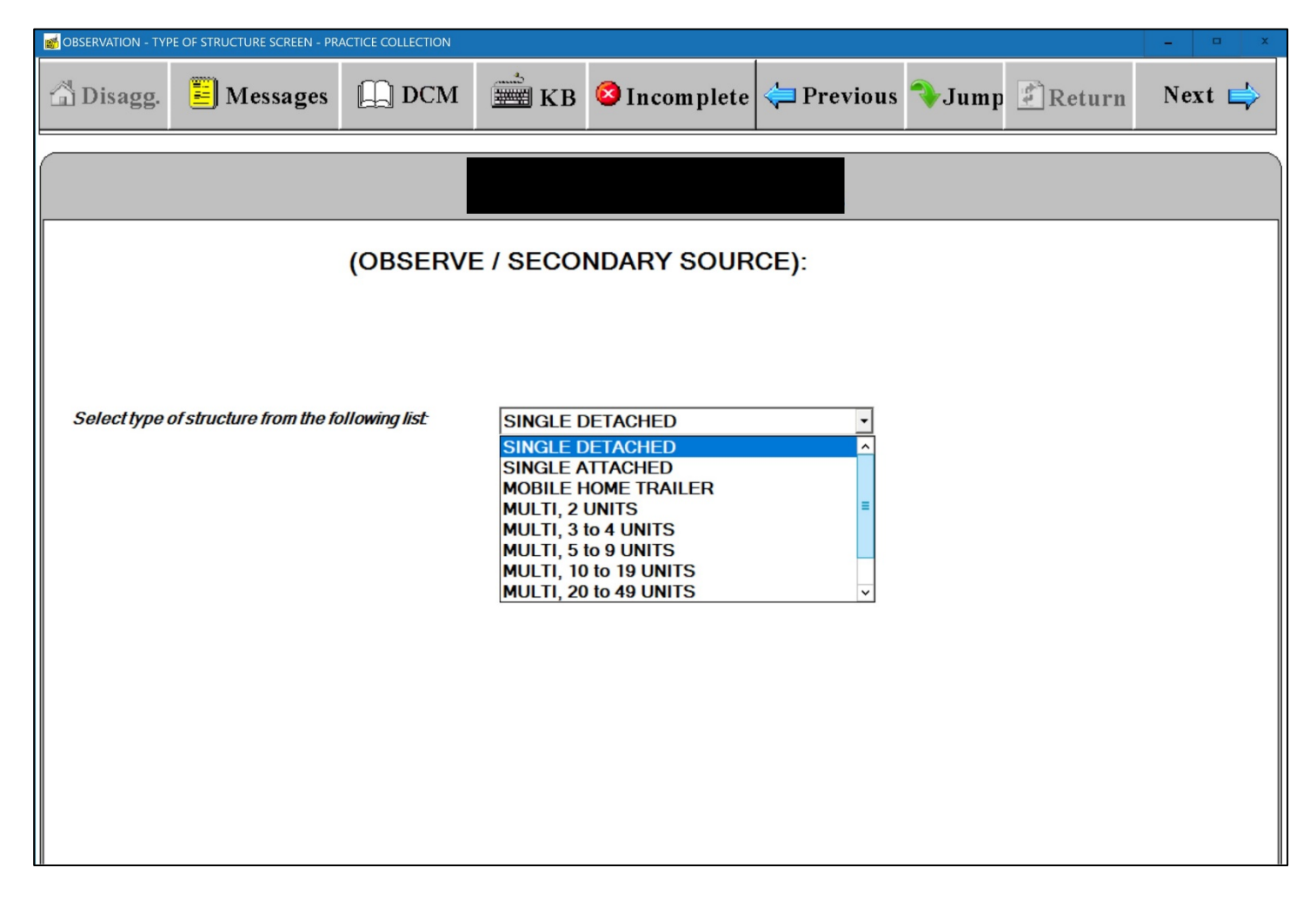

#### **Observation: Type of Structure, Elevator Question**

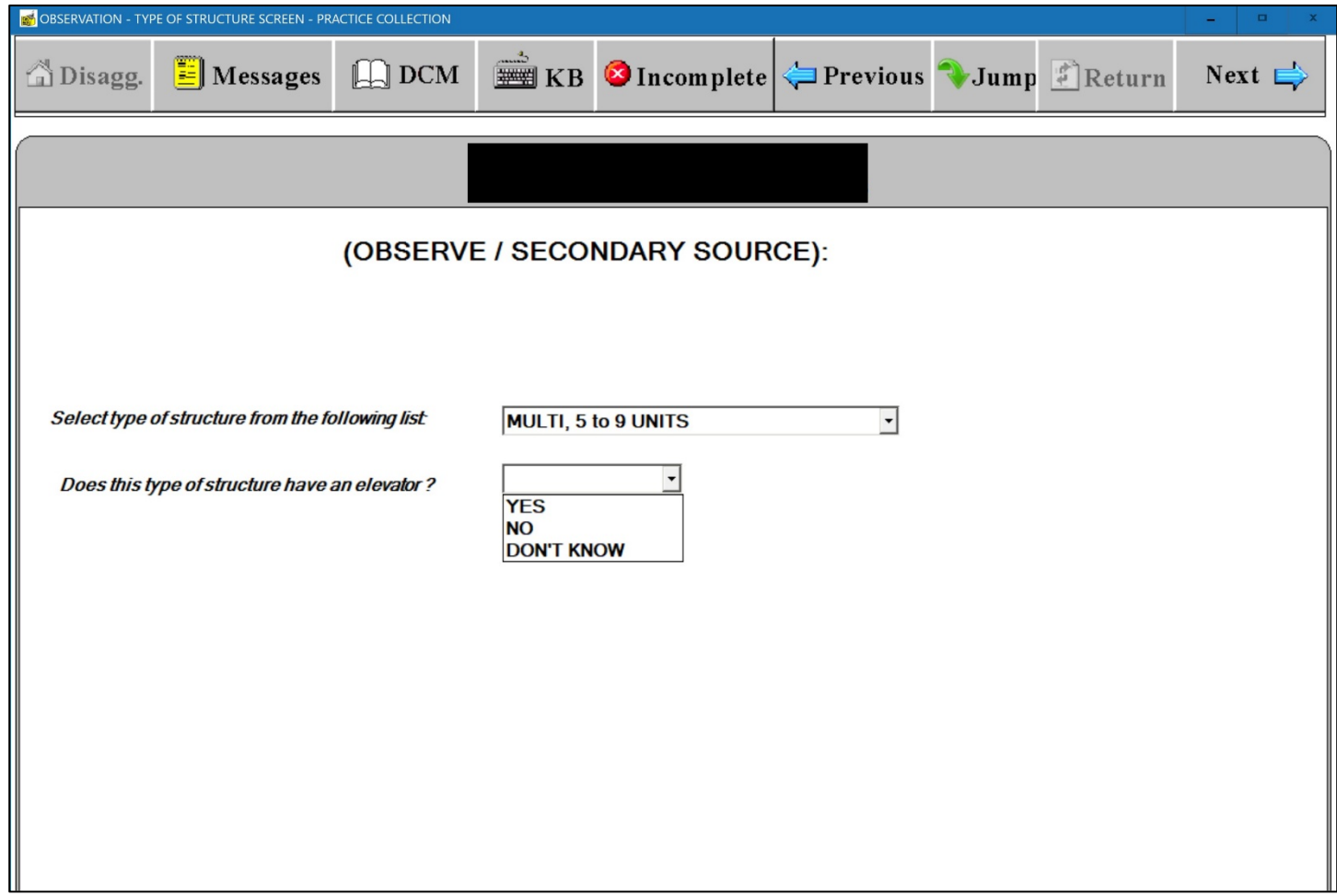

# **Observation: Eligibility Screen with Ineligible Displayed**

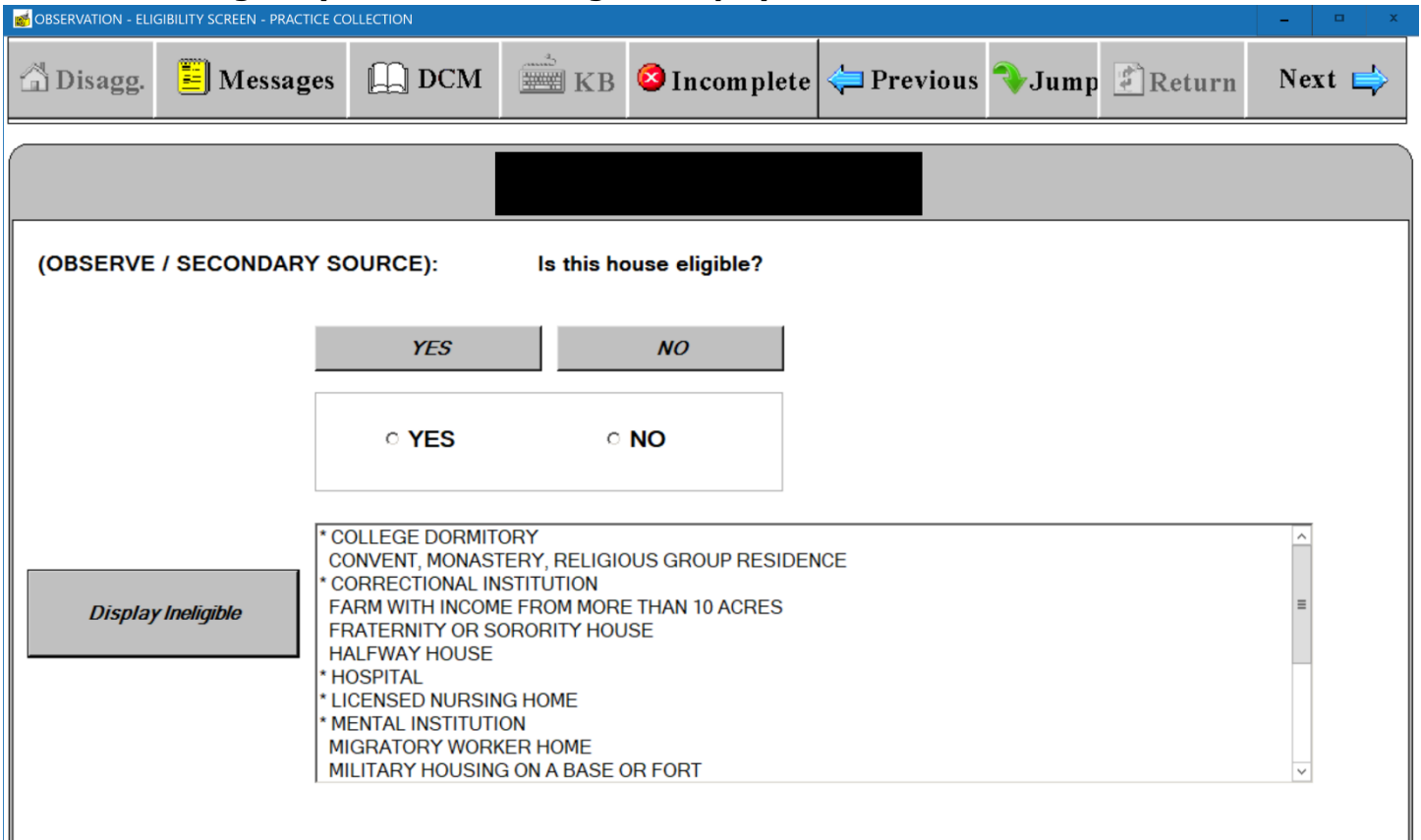

\* Units in the above structures that provide housing for staff or maintenance personnel and meet the housing unit definition are eligible

# **Observation: Public Housing Screen**

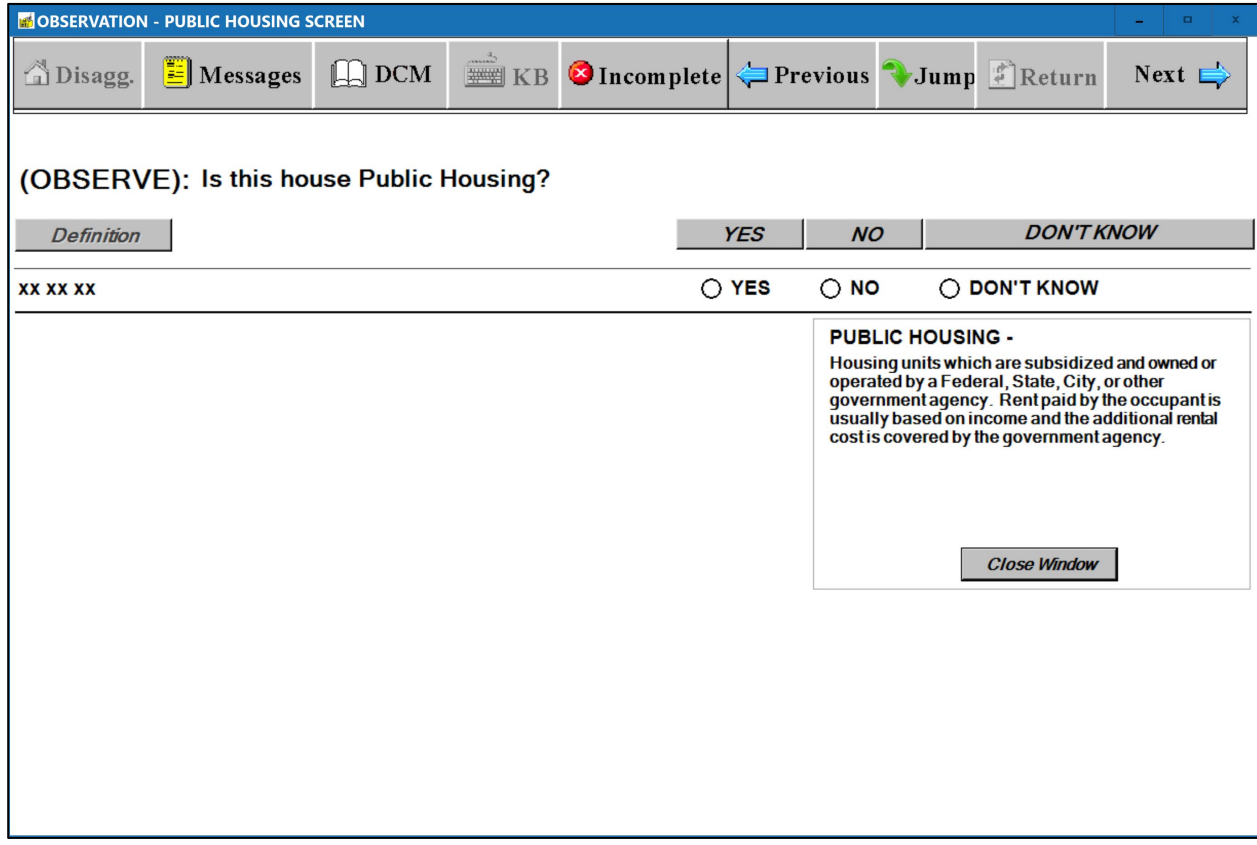

# **Unit Respondent Screen**

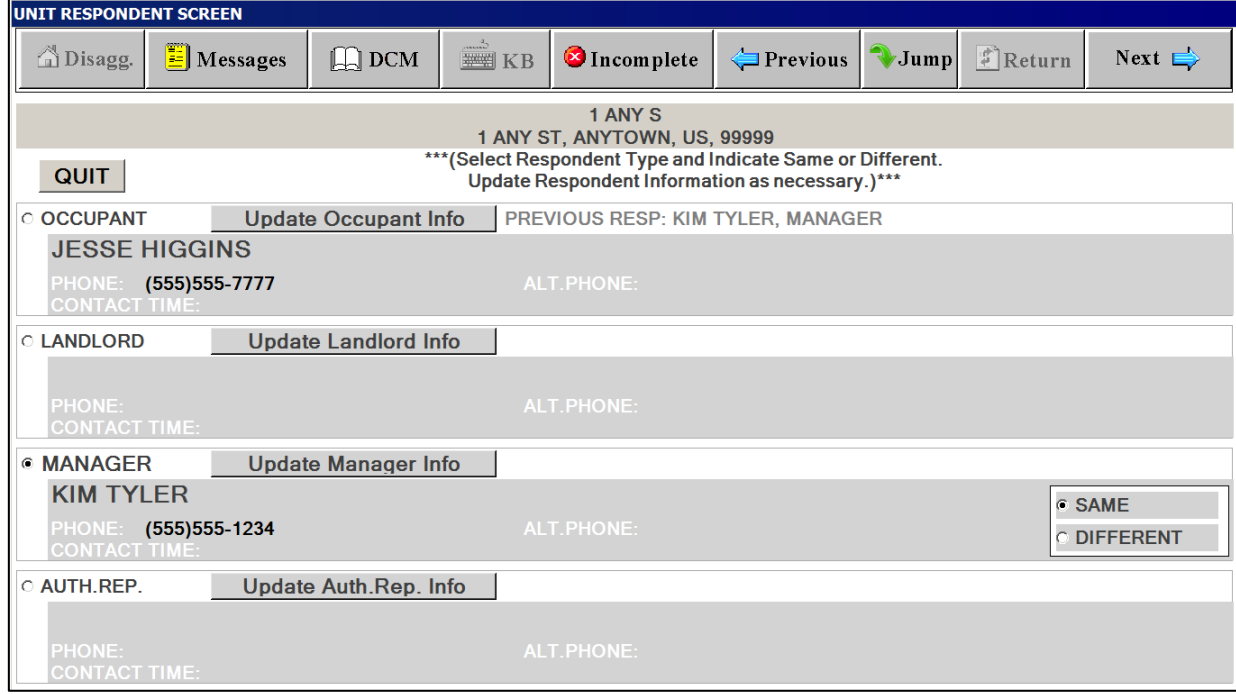

# **Respondent Screen for Interview Groups**

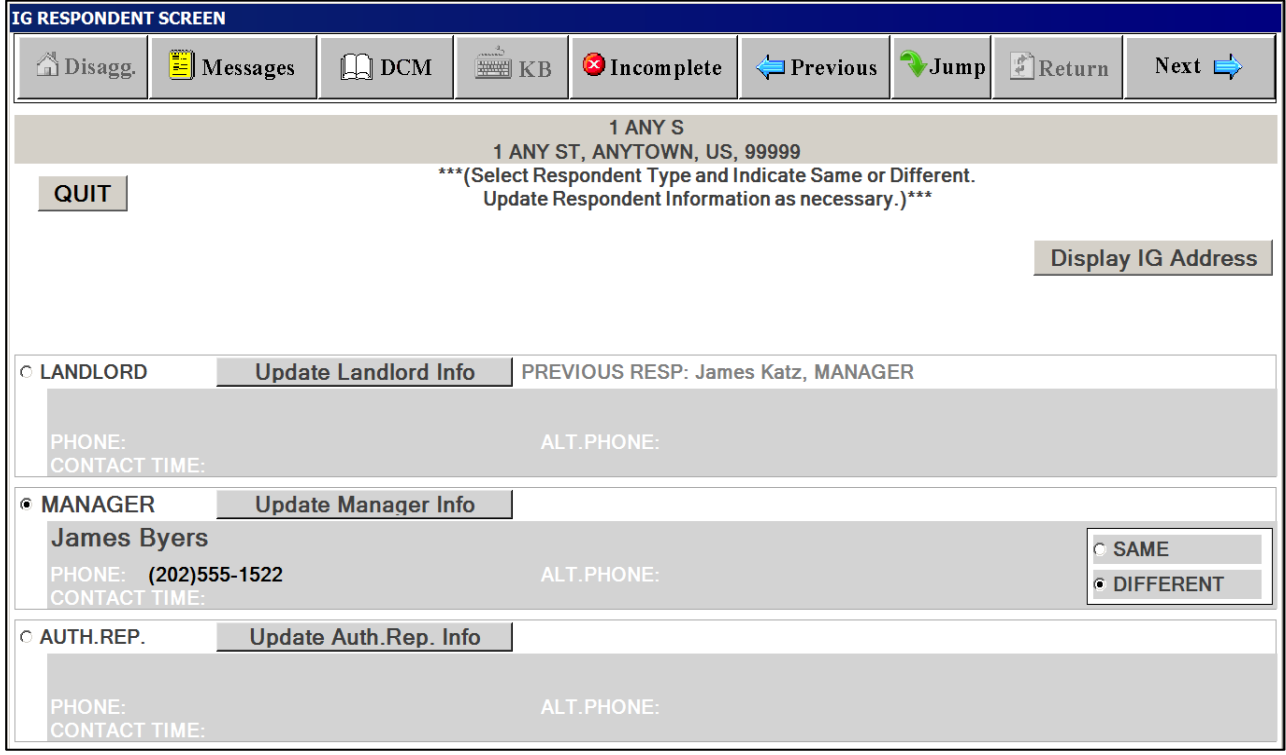

#### **Occupancy Screen**

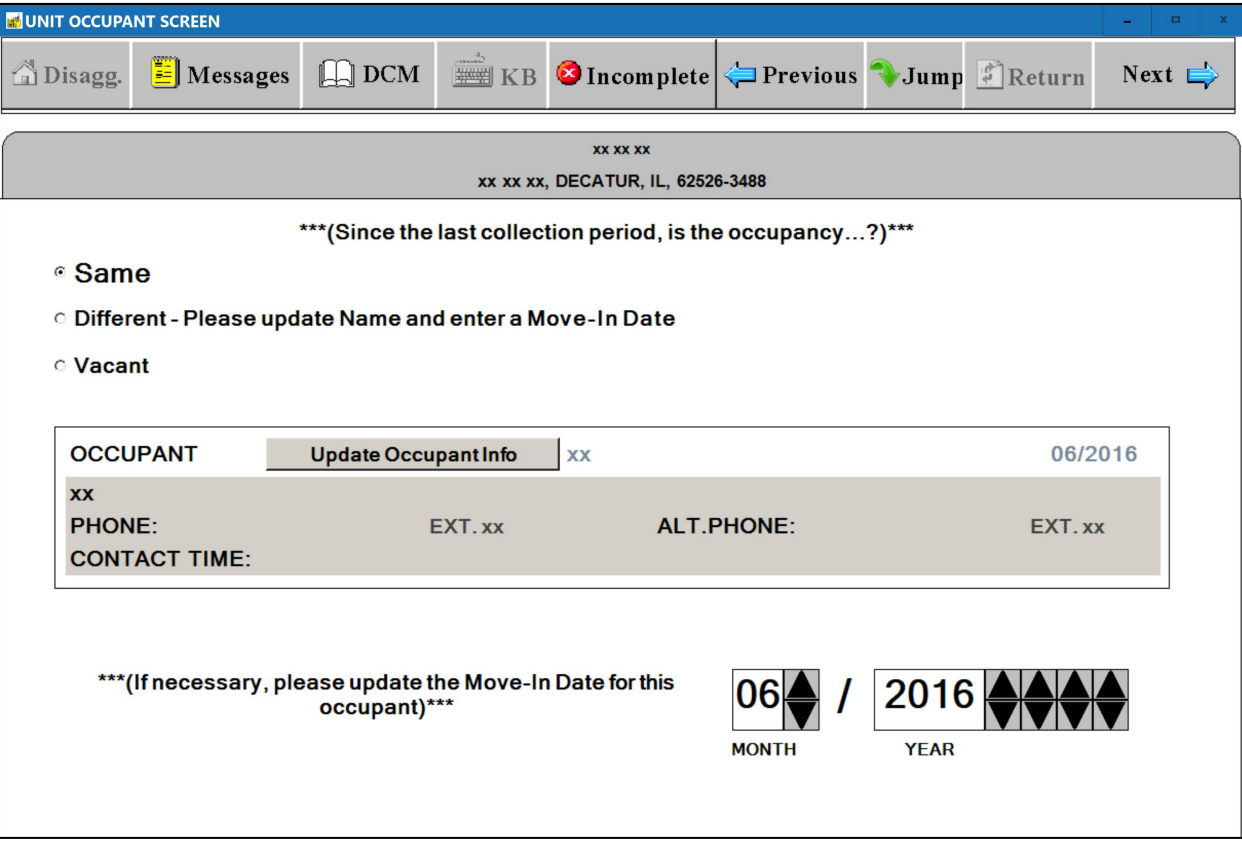

## **Owner Occupied Screen**

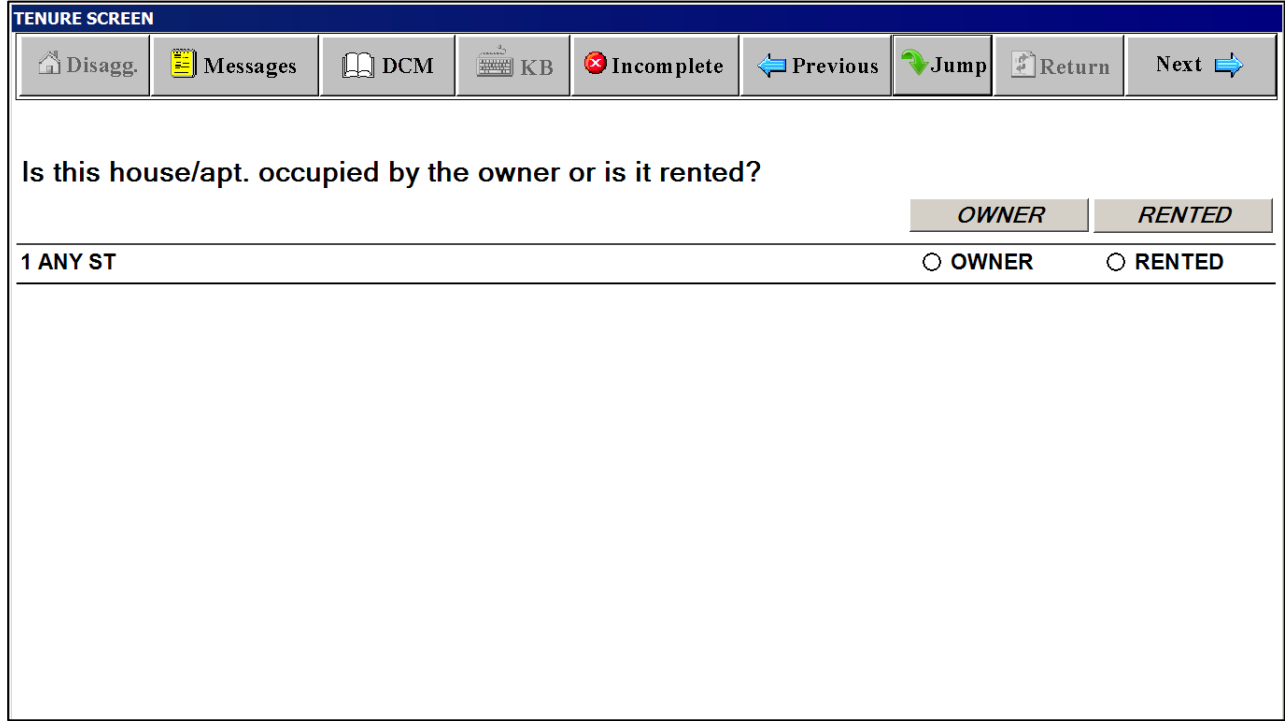

#### **PUBLIC HOUSING SCREENS**

# **(Screen appears if data collector cannot determine if unit is public housing through observation)**

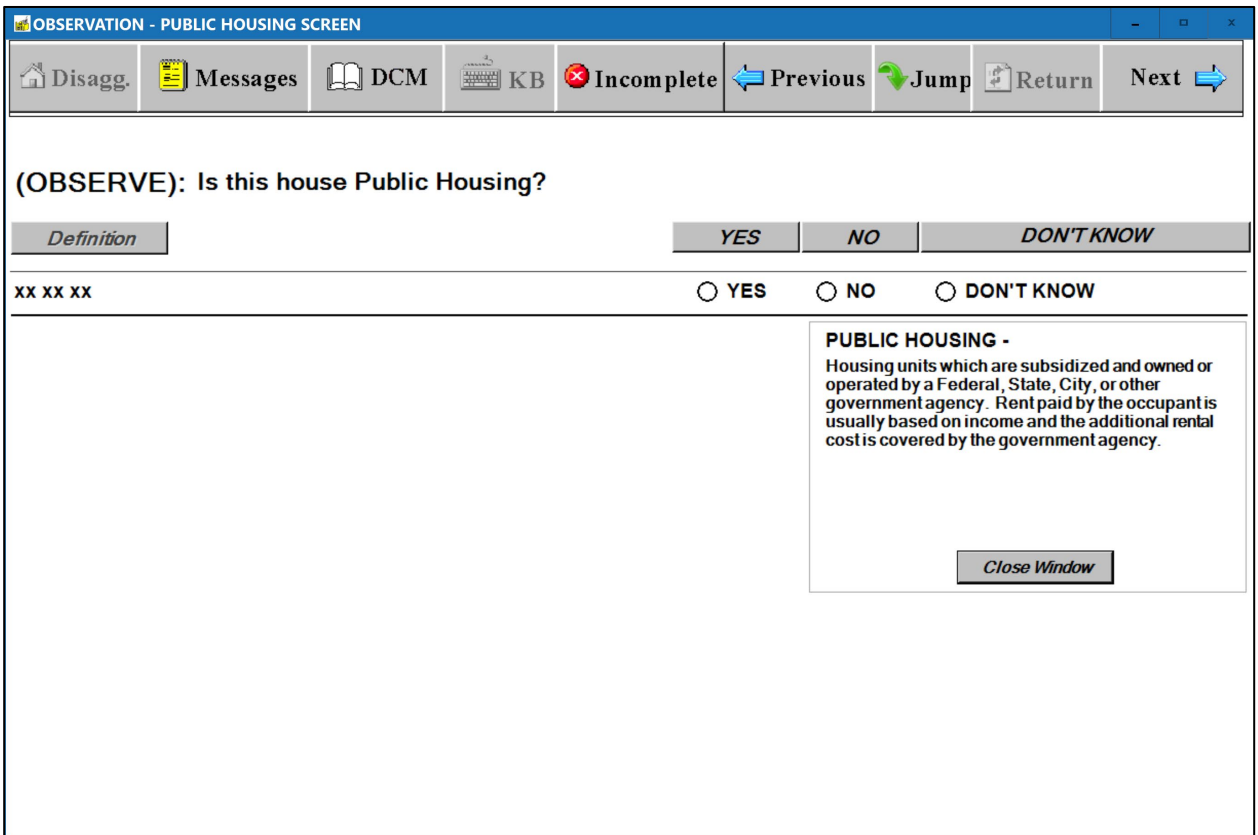

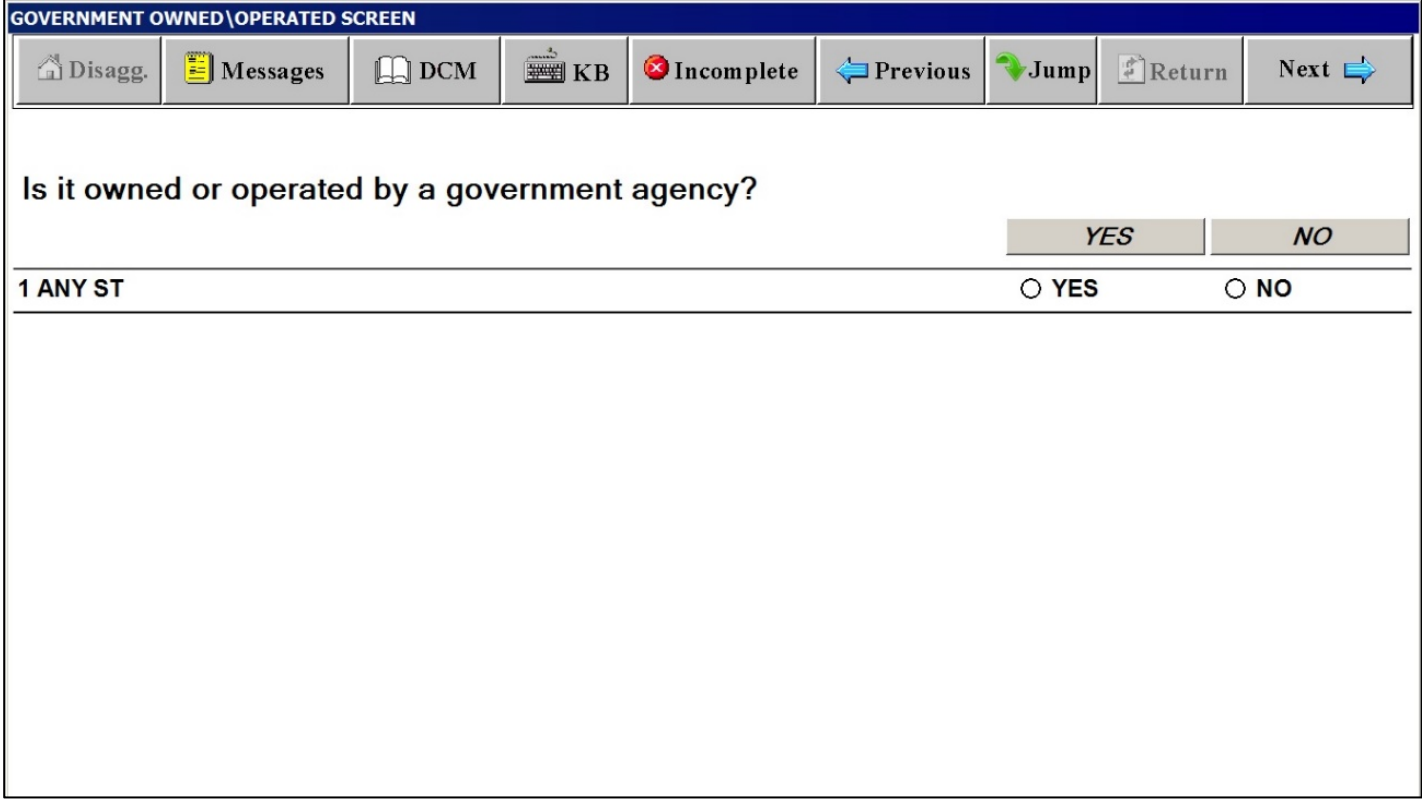

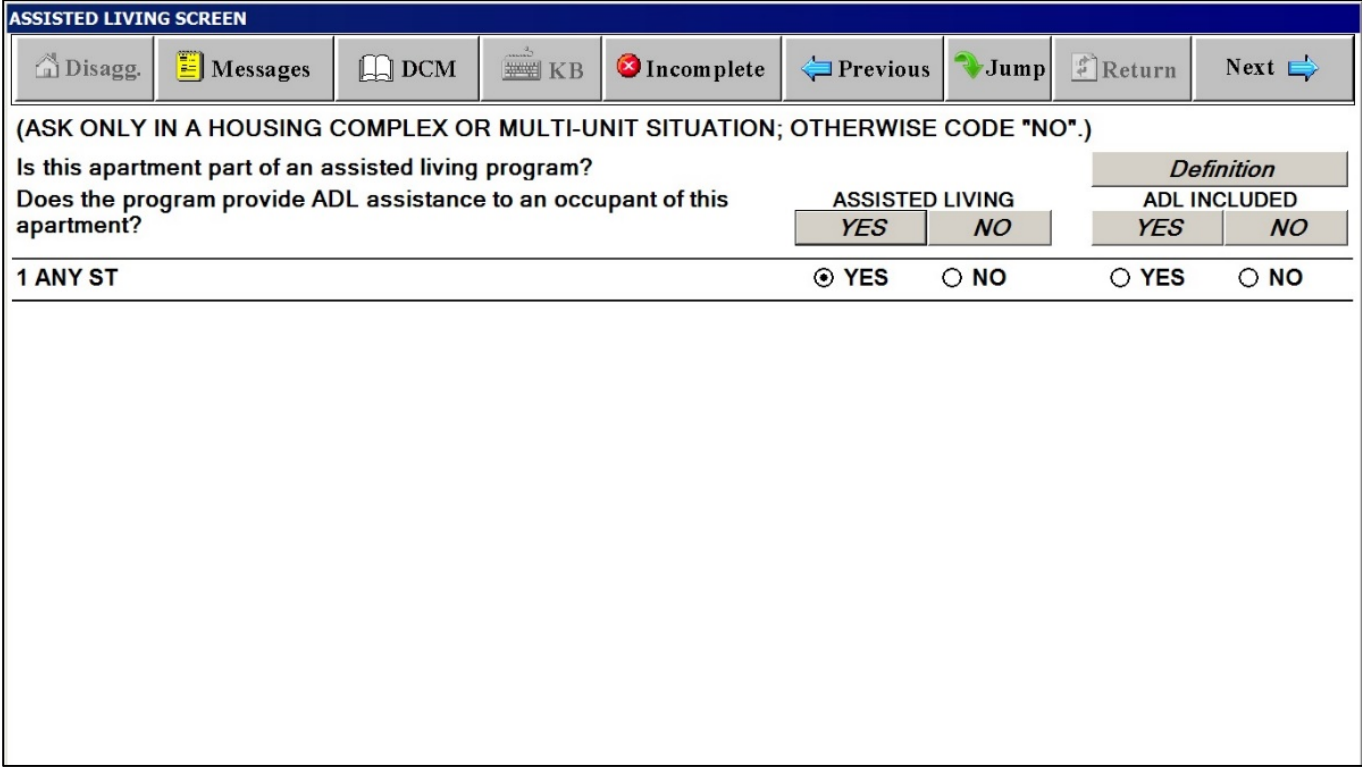

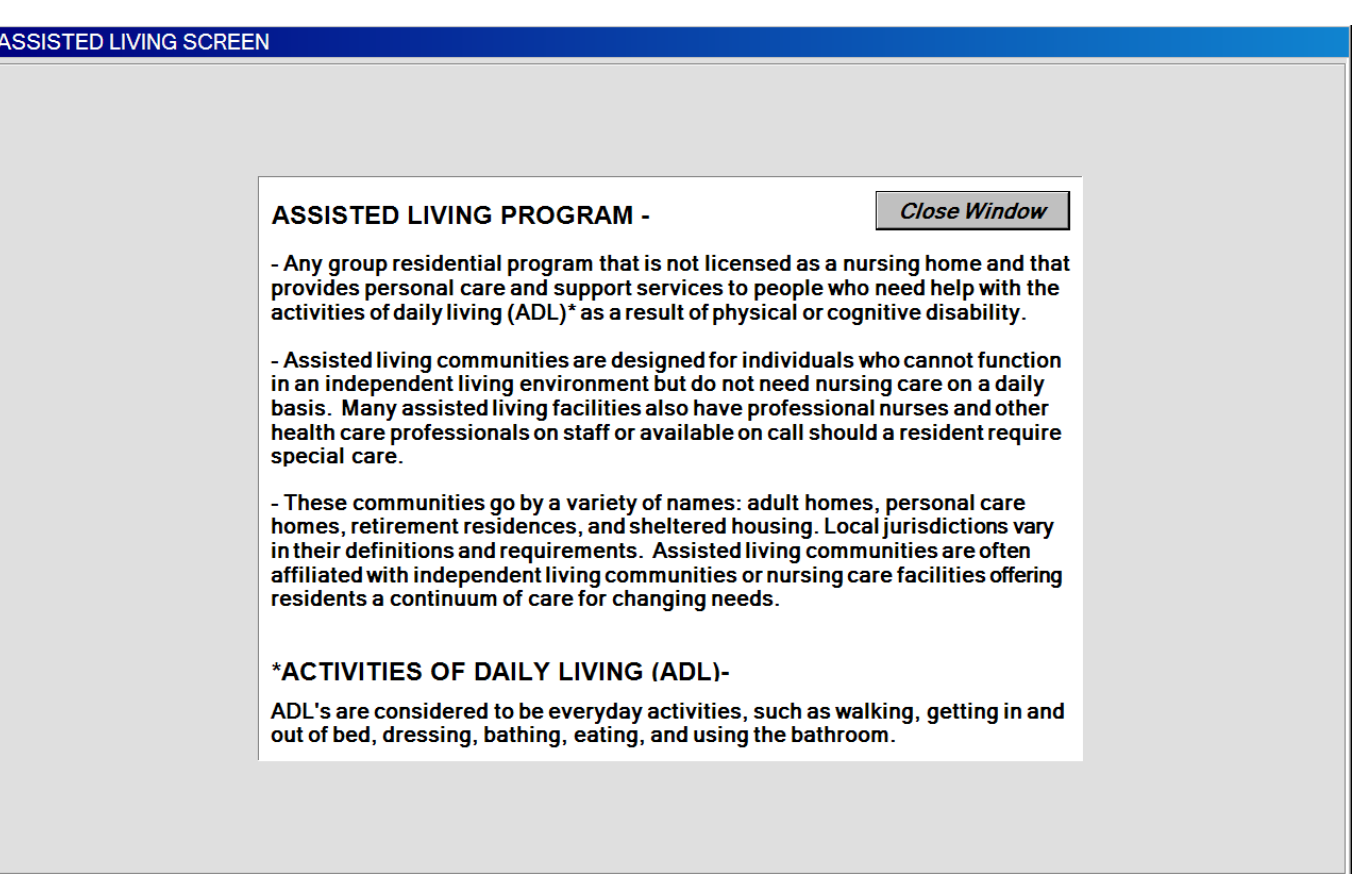

**Definitions Window for ASSISTING LIVING SCREEN**

#### **Primary Residence Screen**

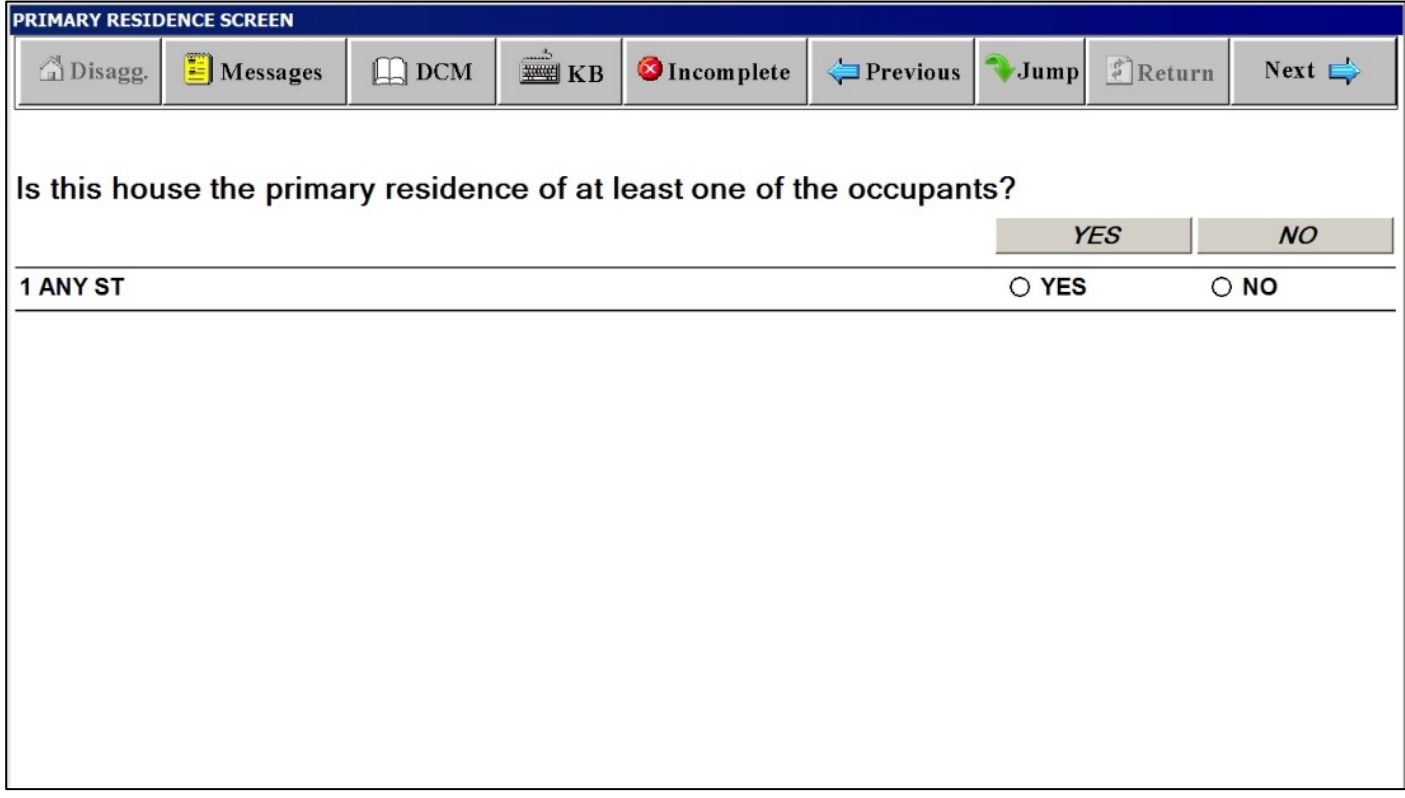

## **Relative of the Landlord Screen**

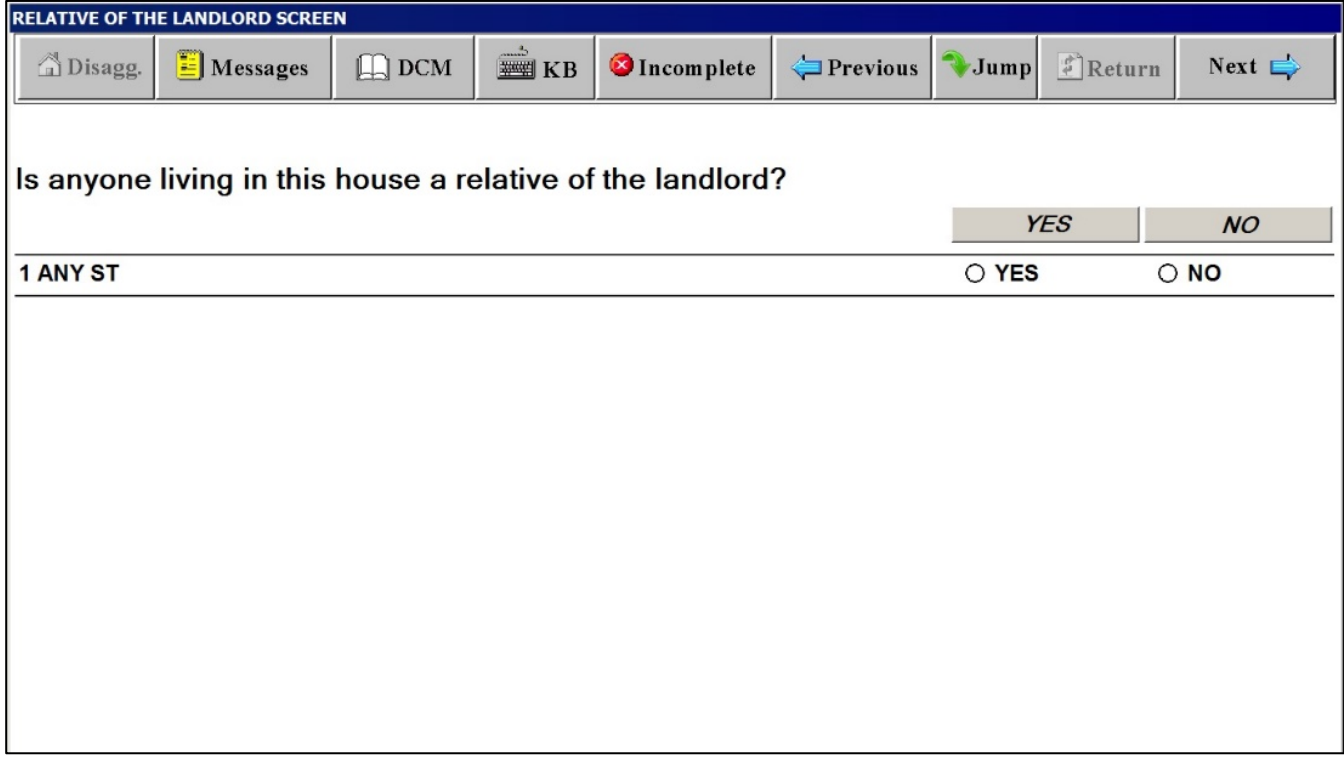

#### **Number of Rooms Screen**

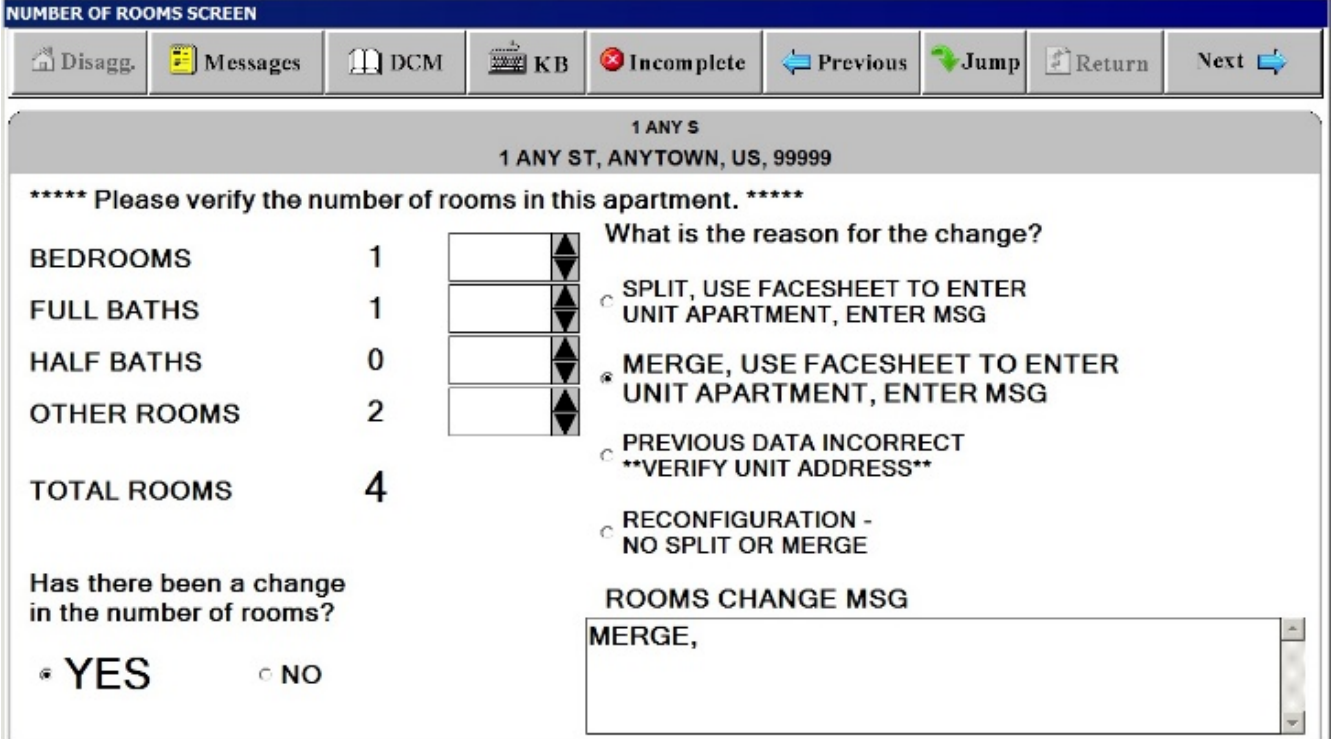

#### **When Built Screen**

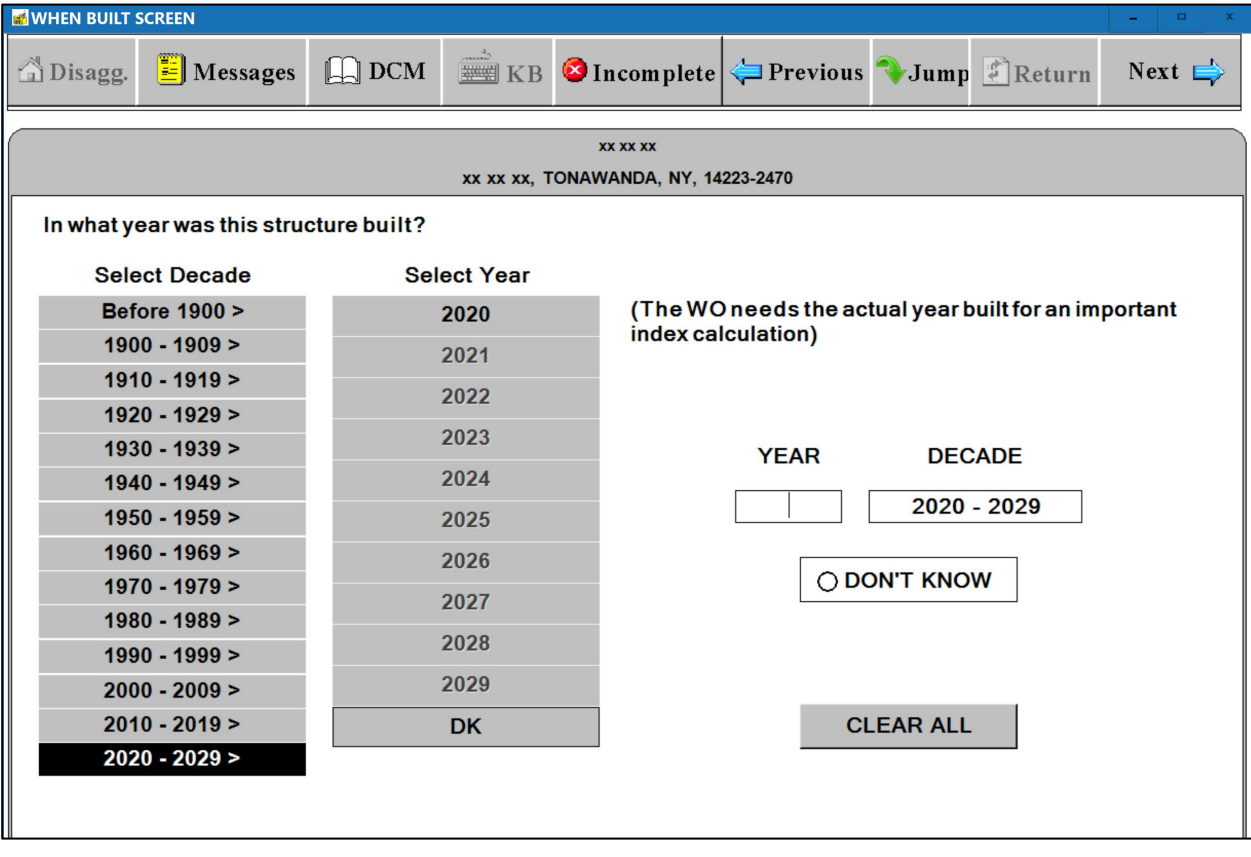

#### **Rent Control Screen**

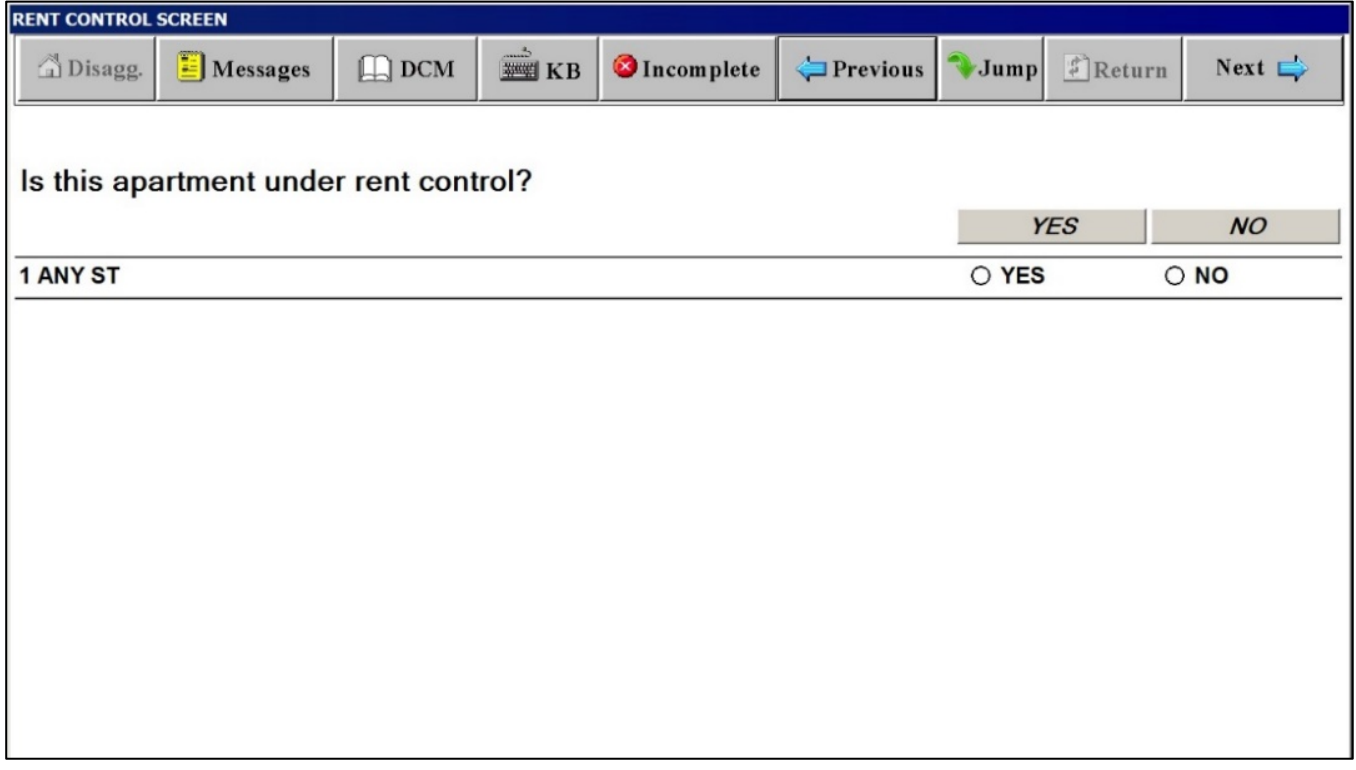

#### **Move-In Date Screen**

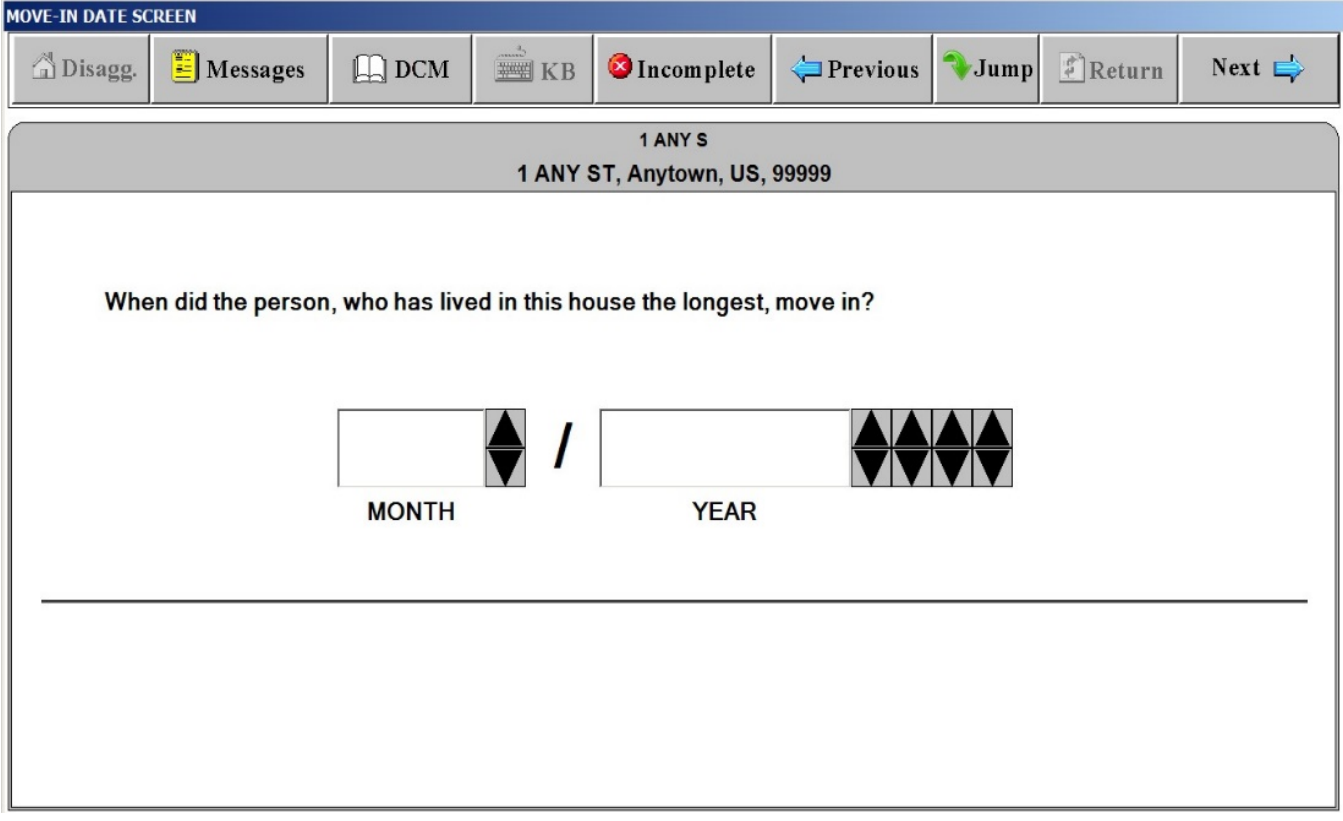

**Lease Screen**

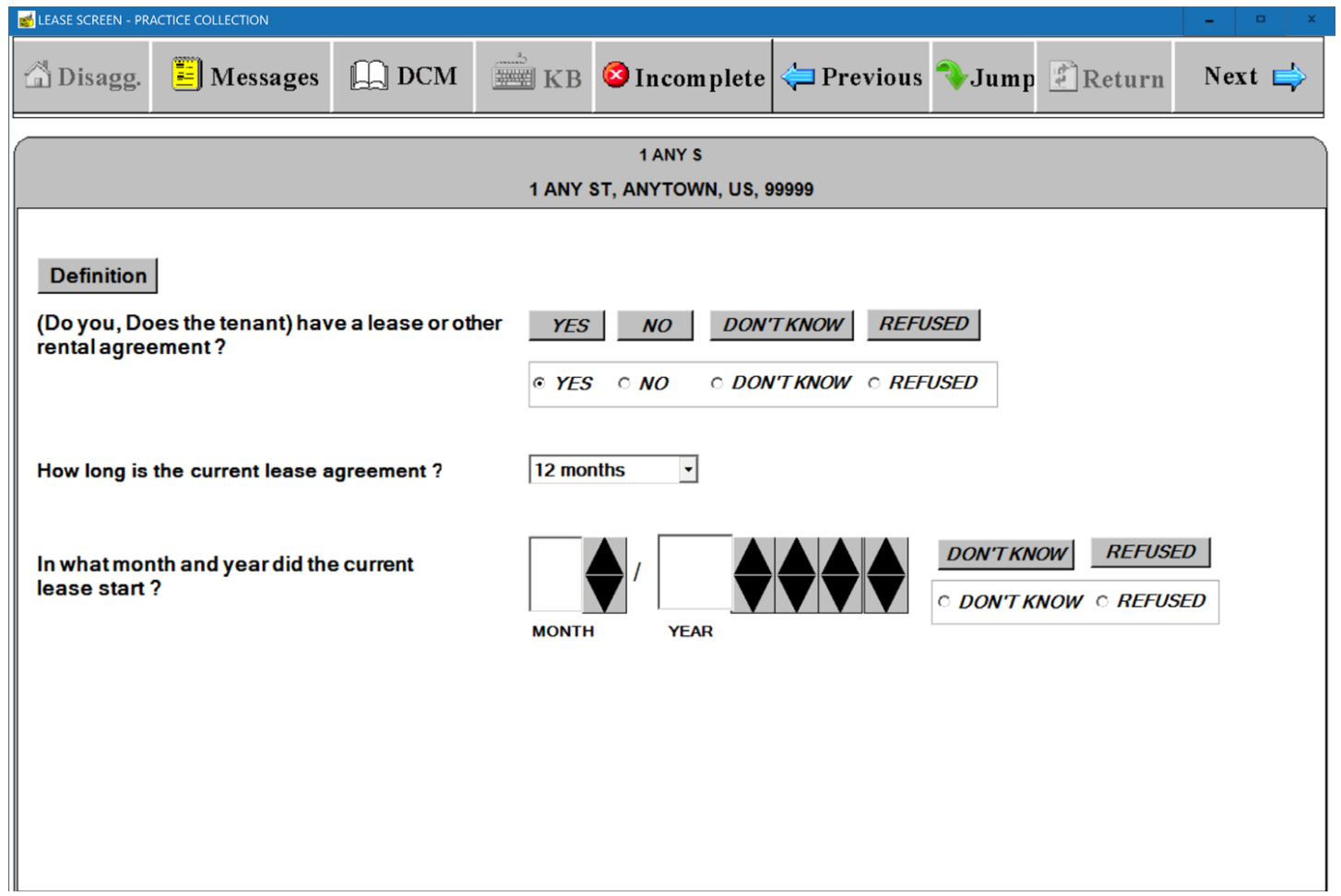

#### **Lease Screen Definitions**

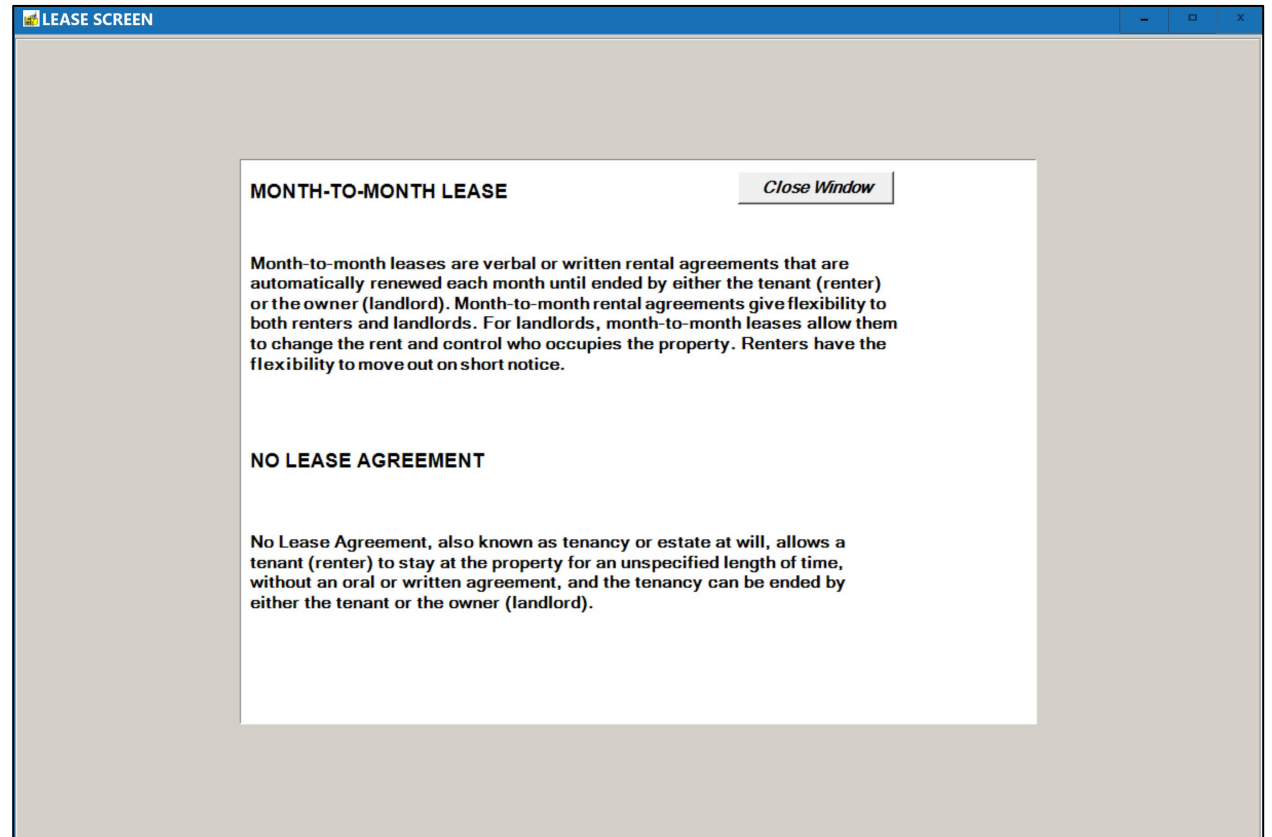

#### *"Respondent/Occupant" Window*

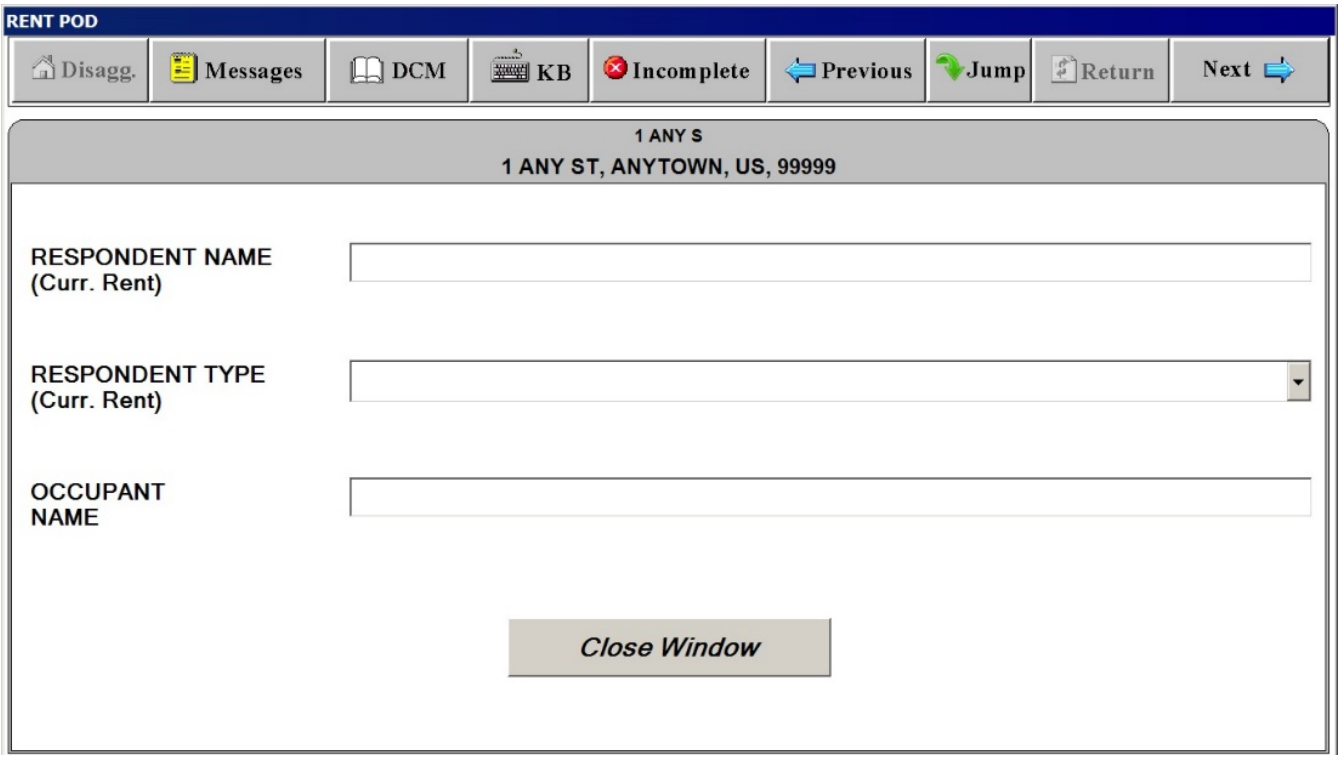

#### *"Rent Amount"*

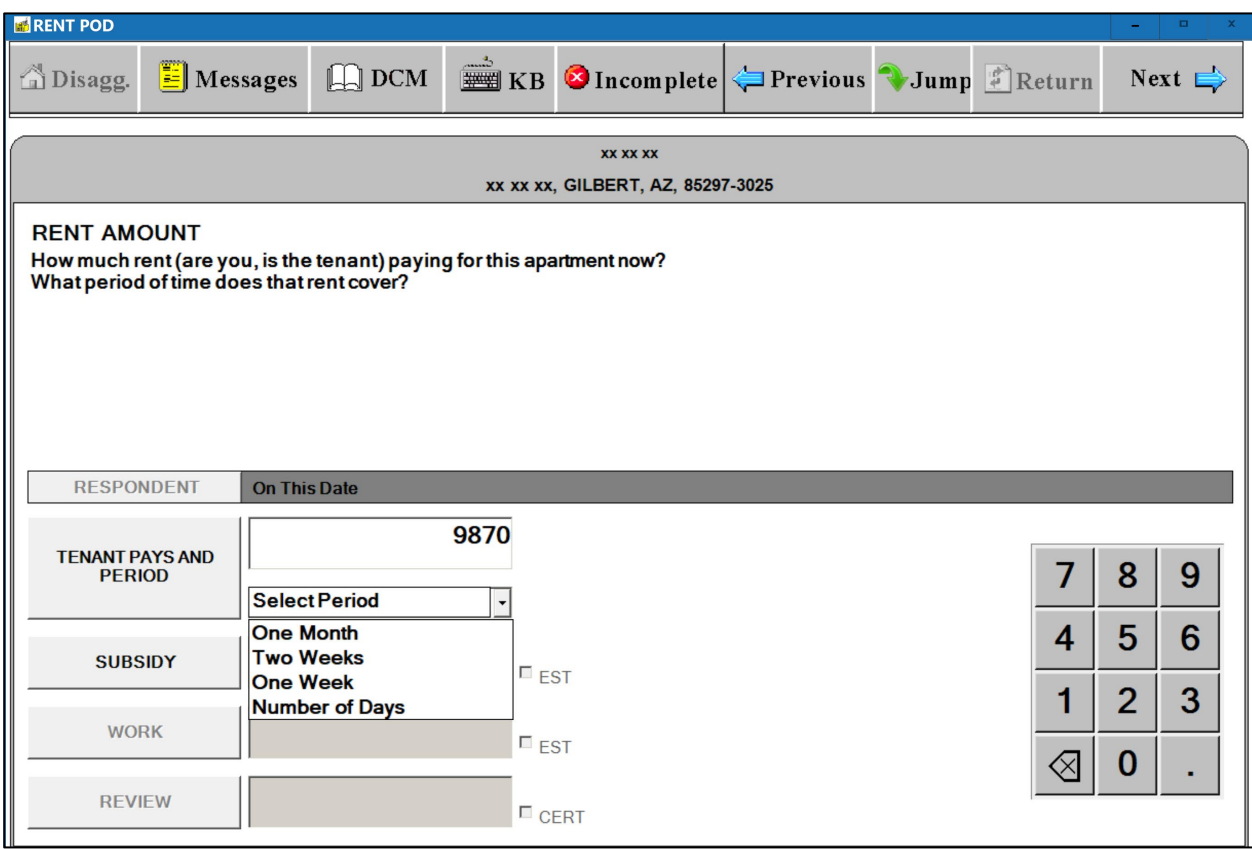

*"Subsidy"*

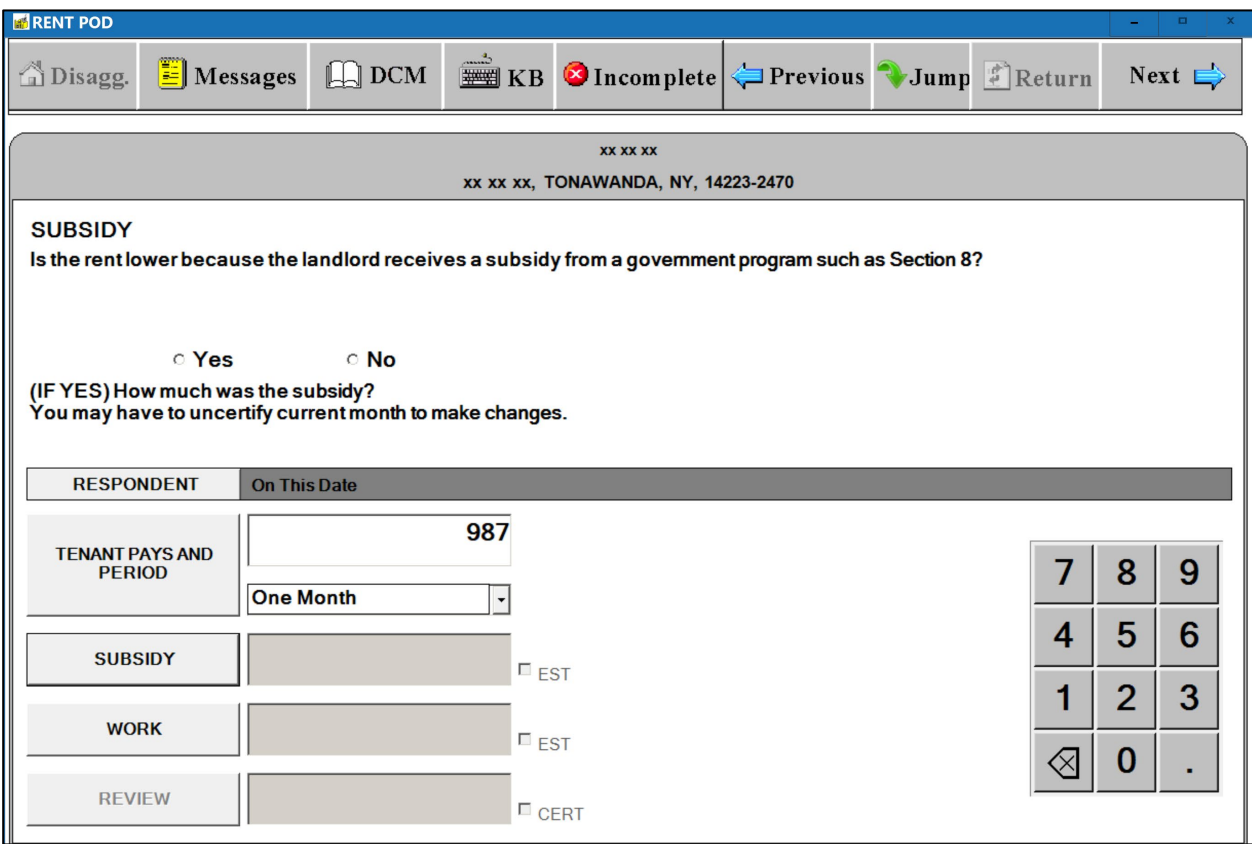

#### *"Work Reduction"*

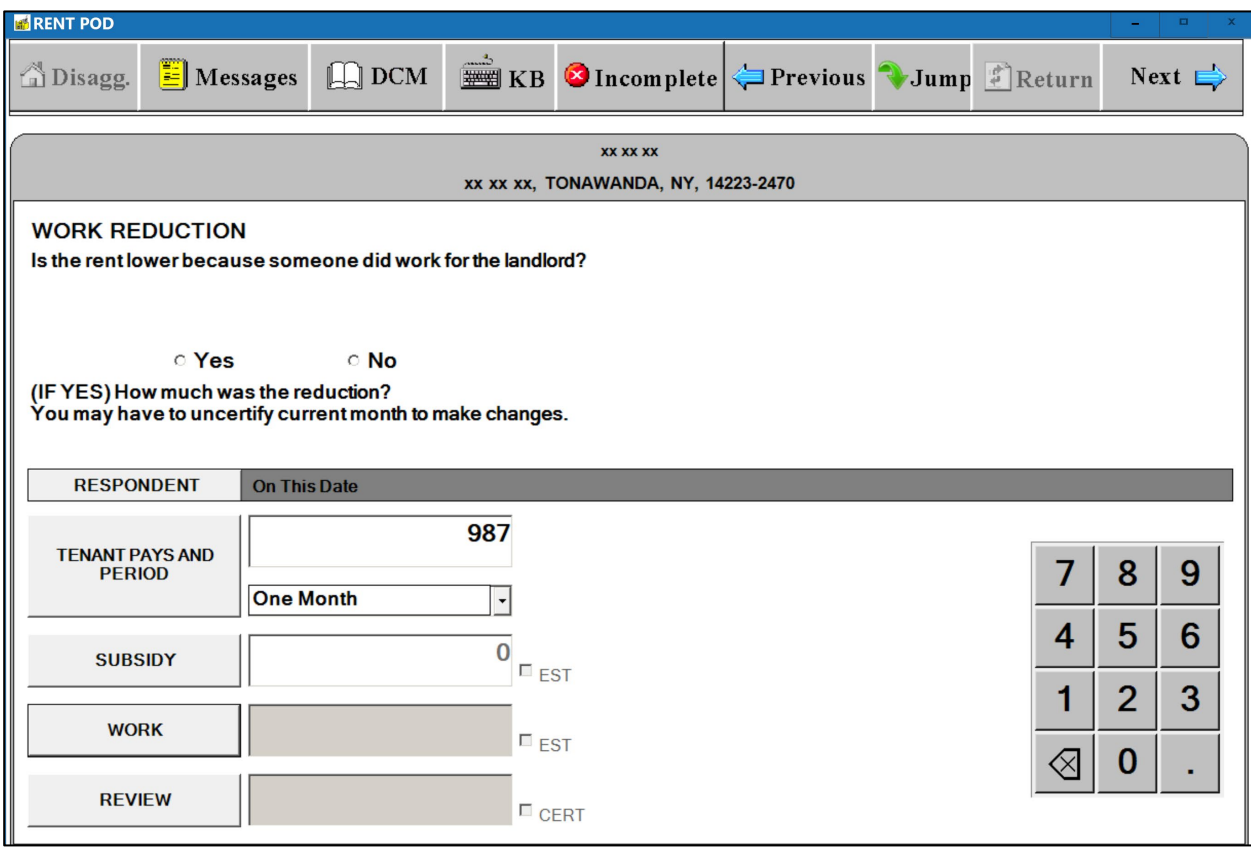

*"Review"*

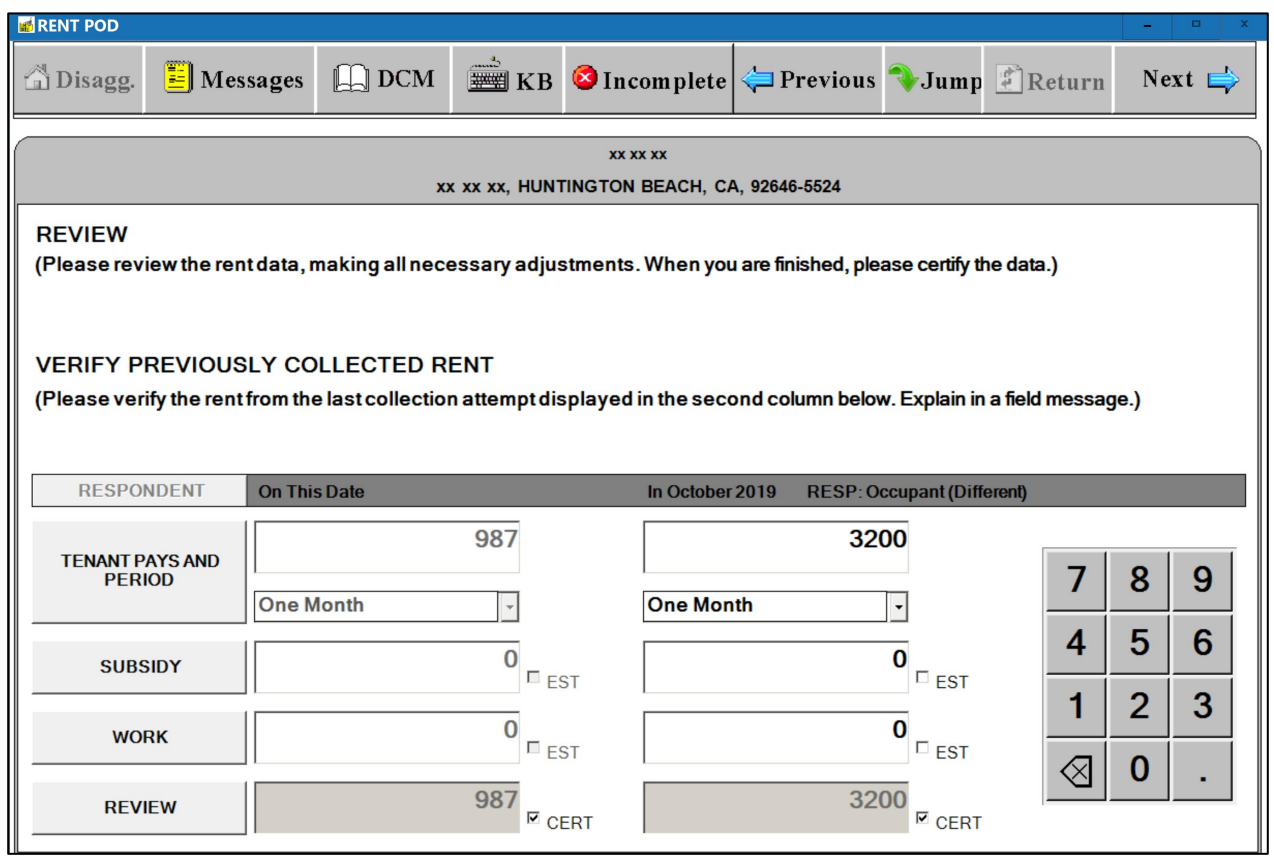

#### **EXTRA CHARGES SCREEN**

#### *"Extra Charges" Tab*

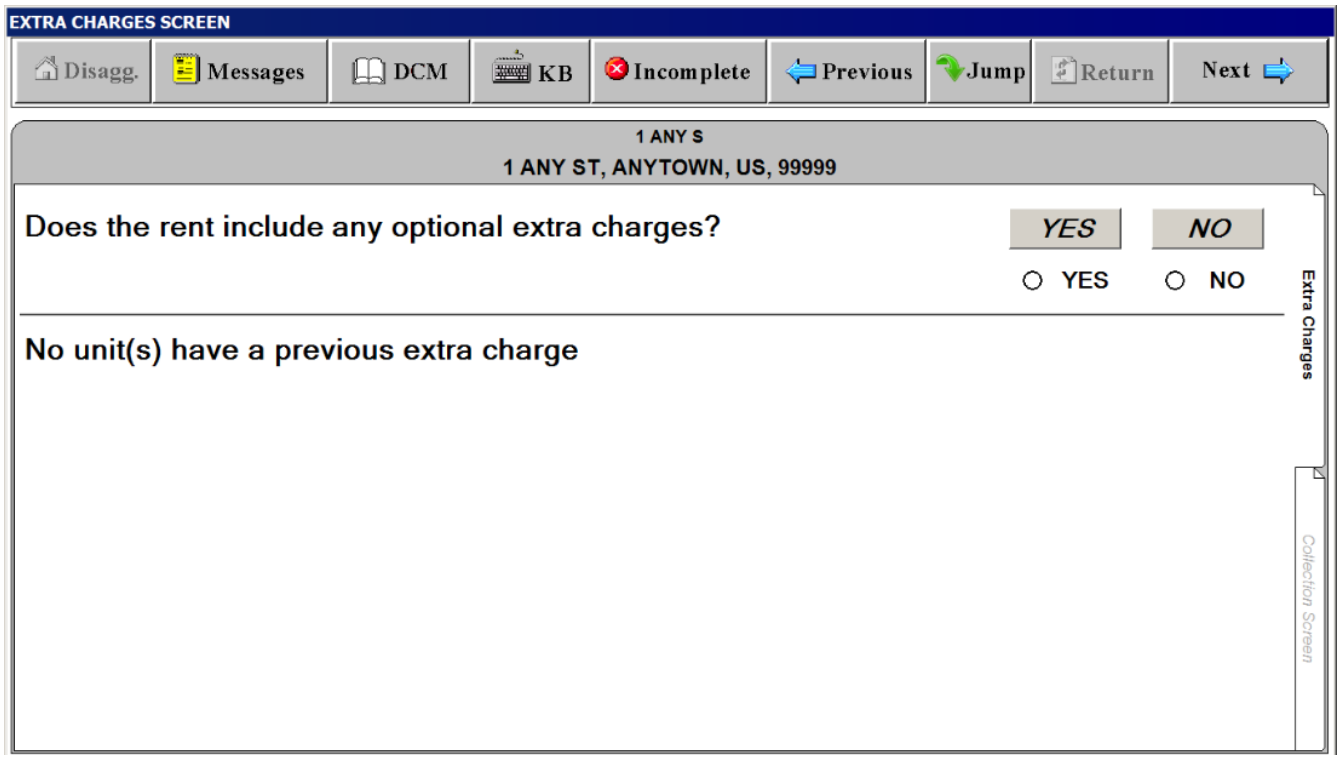

#### **EXTRA CHARGES SCREEN**

#### *"Collection Screen" Tab – SELECT EXTRA CHARGE"Window*

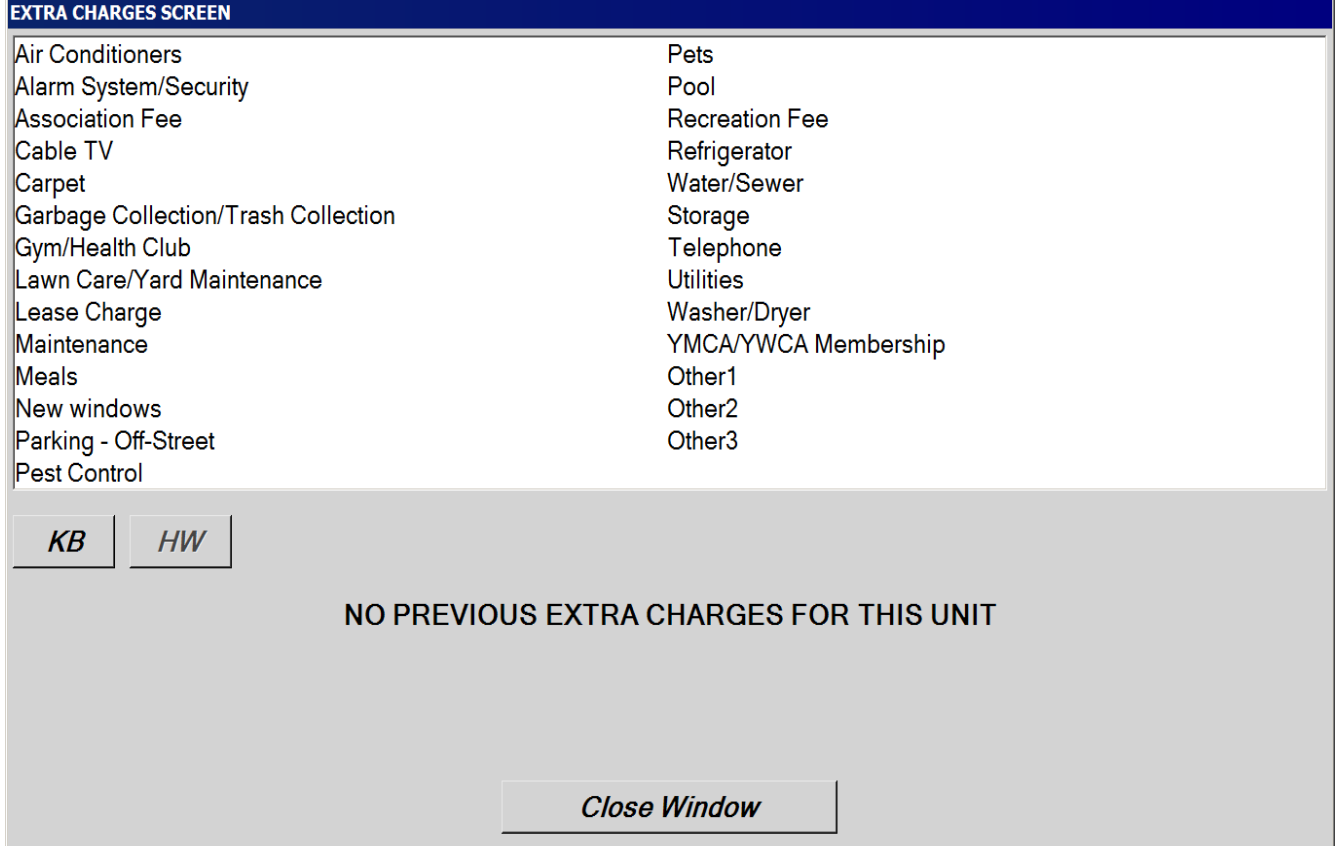

#### **EXTRA CHARGES SCREEN**

#### *"Collection Screen" Tab – Amount*

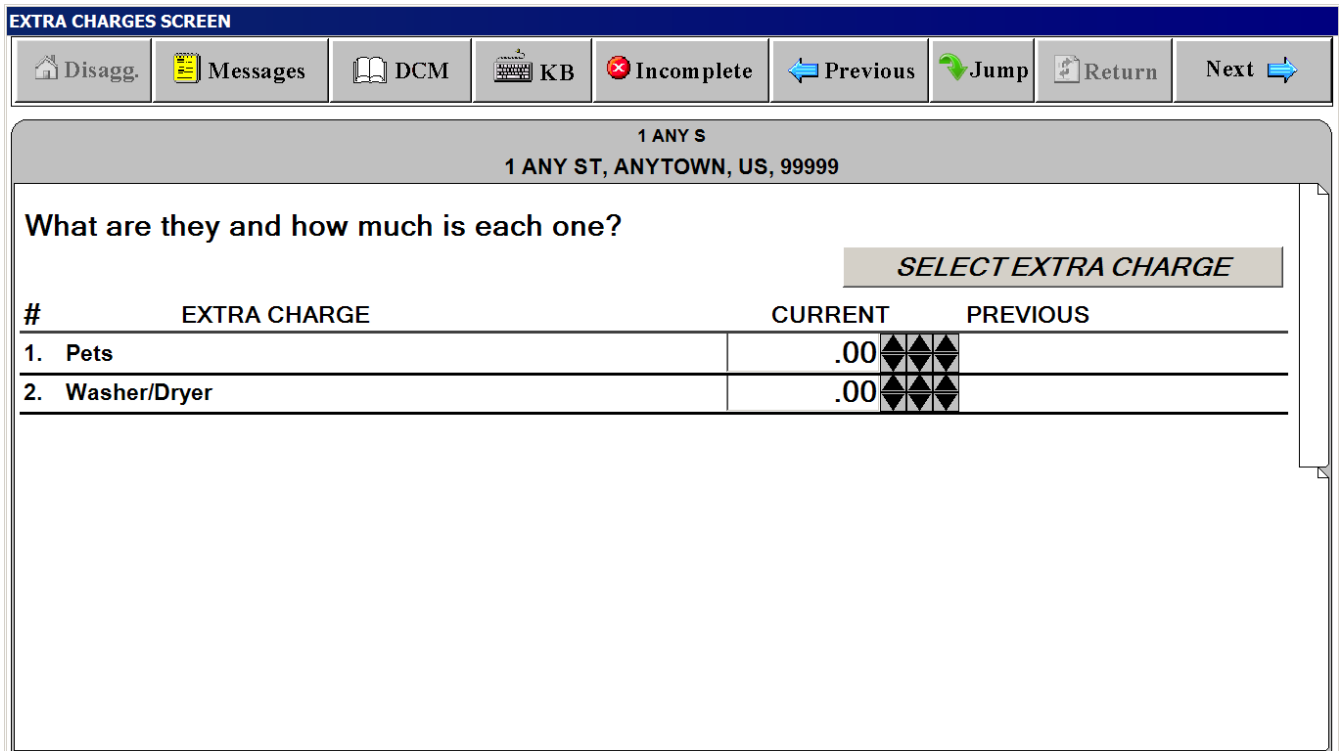

#### **SP CHANGES SCREEN**

# **("Last interview" date is filled in with actual month and year)**

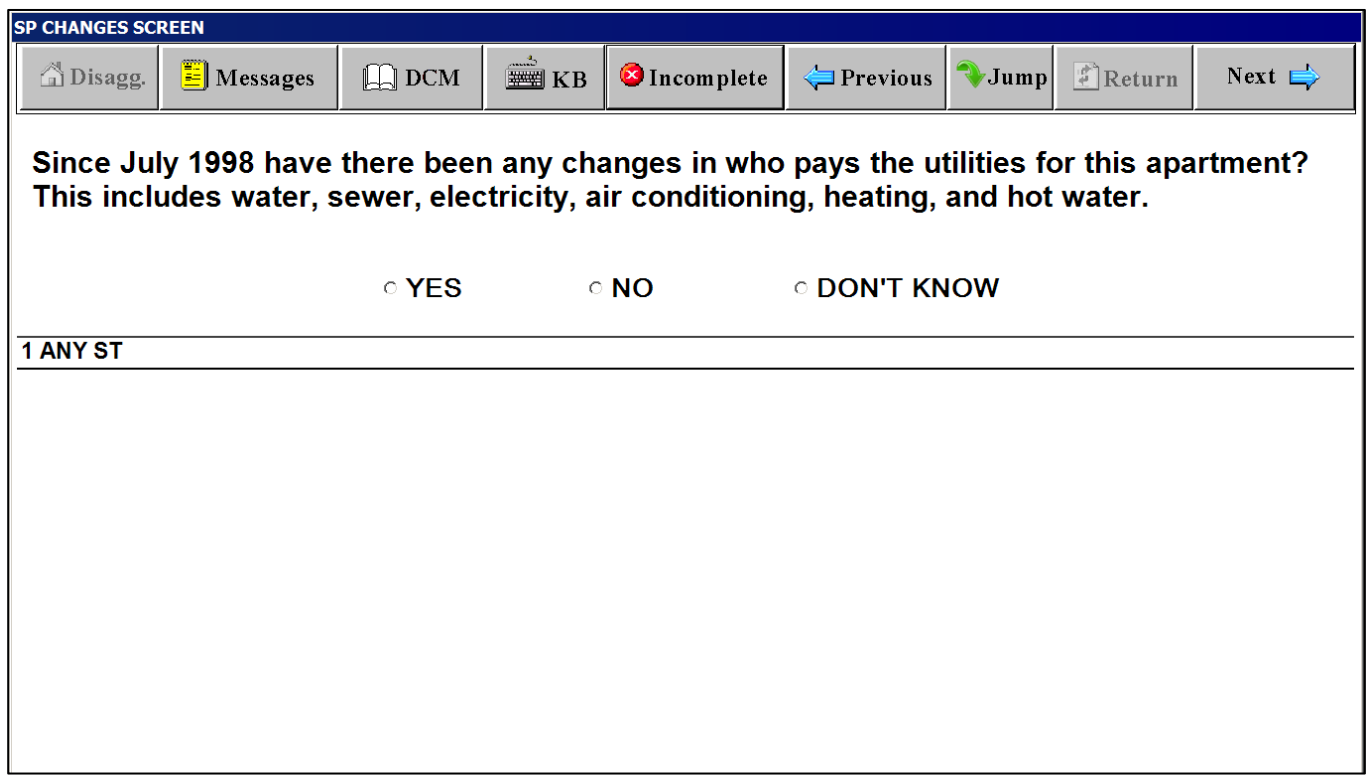

## **Free Parking Screen**

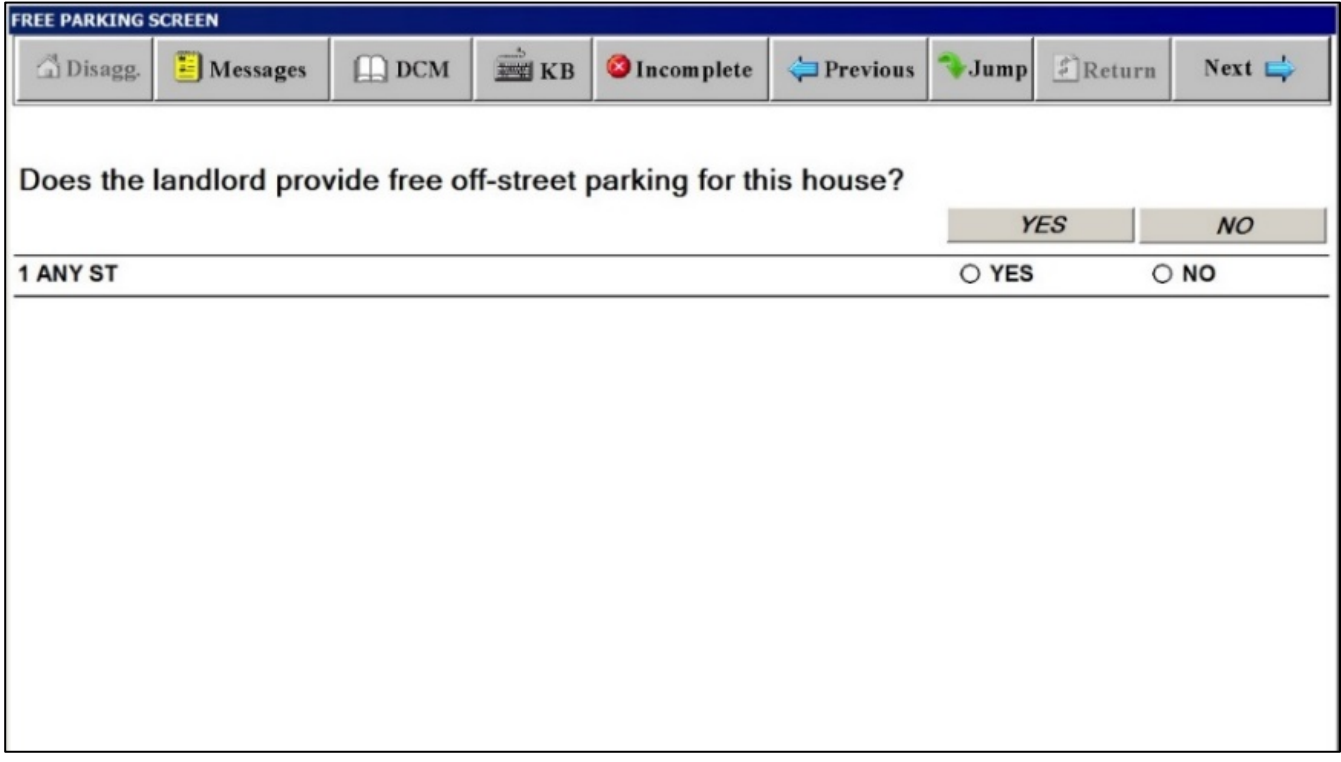

#### **Water Screen**

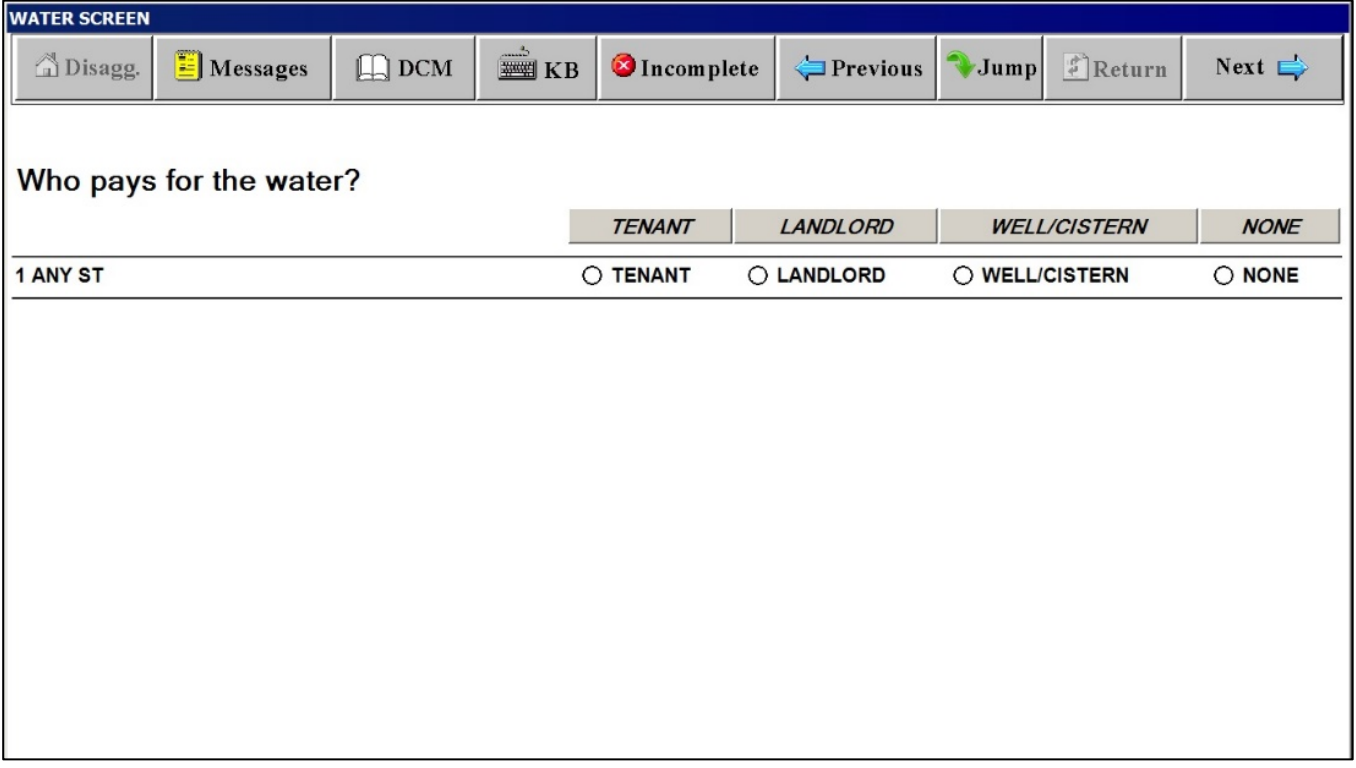

#### **Sewer Screen**

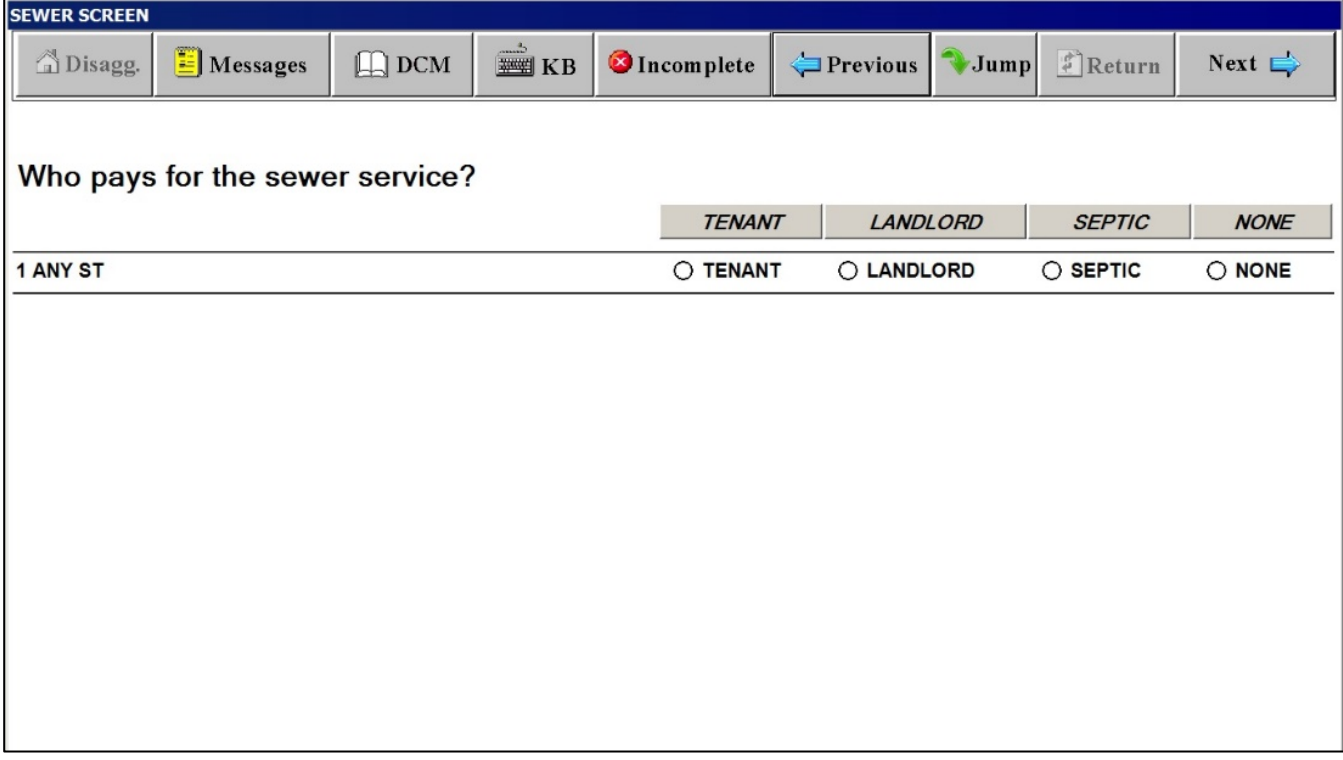

#### **Electricity Screen**

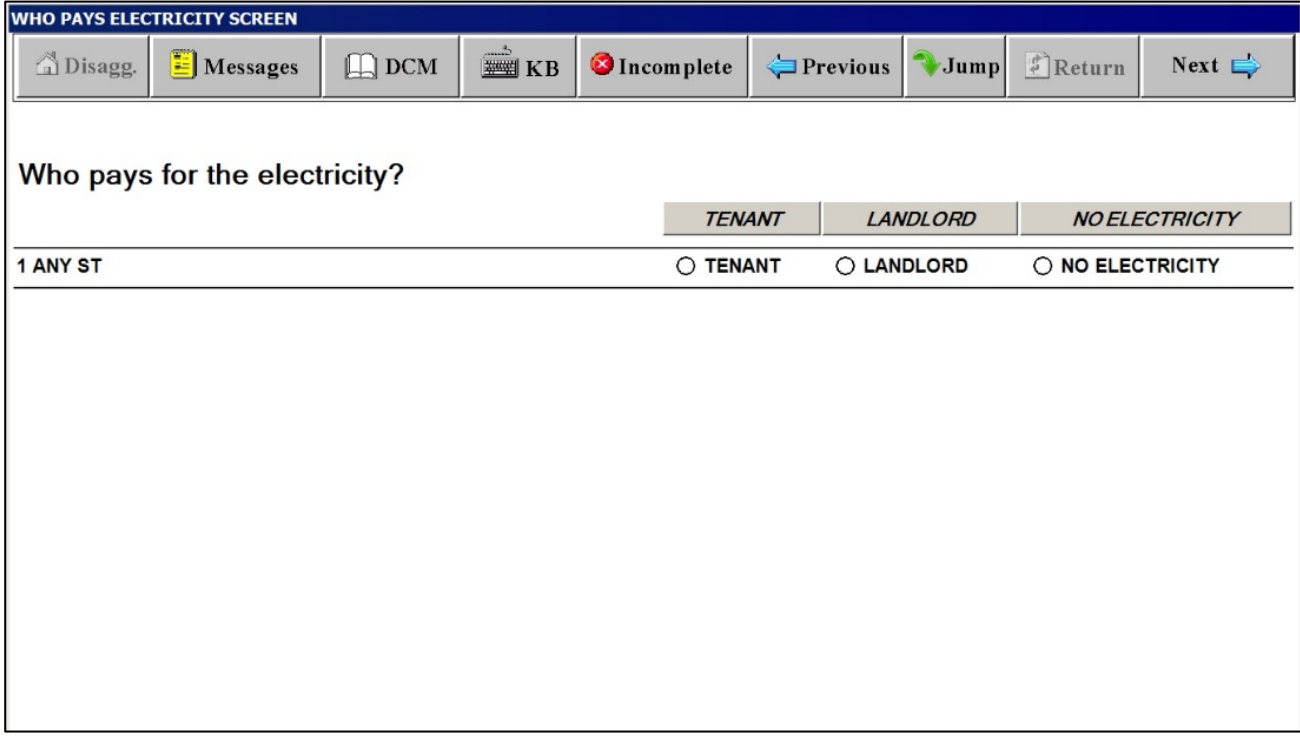

# **Electricity Cost Included in Rent Screen**

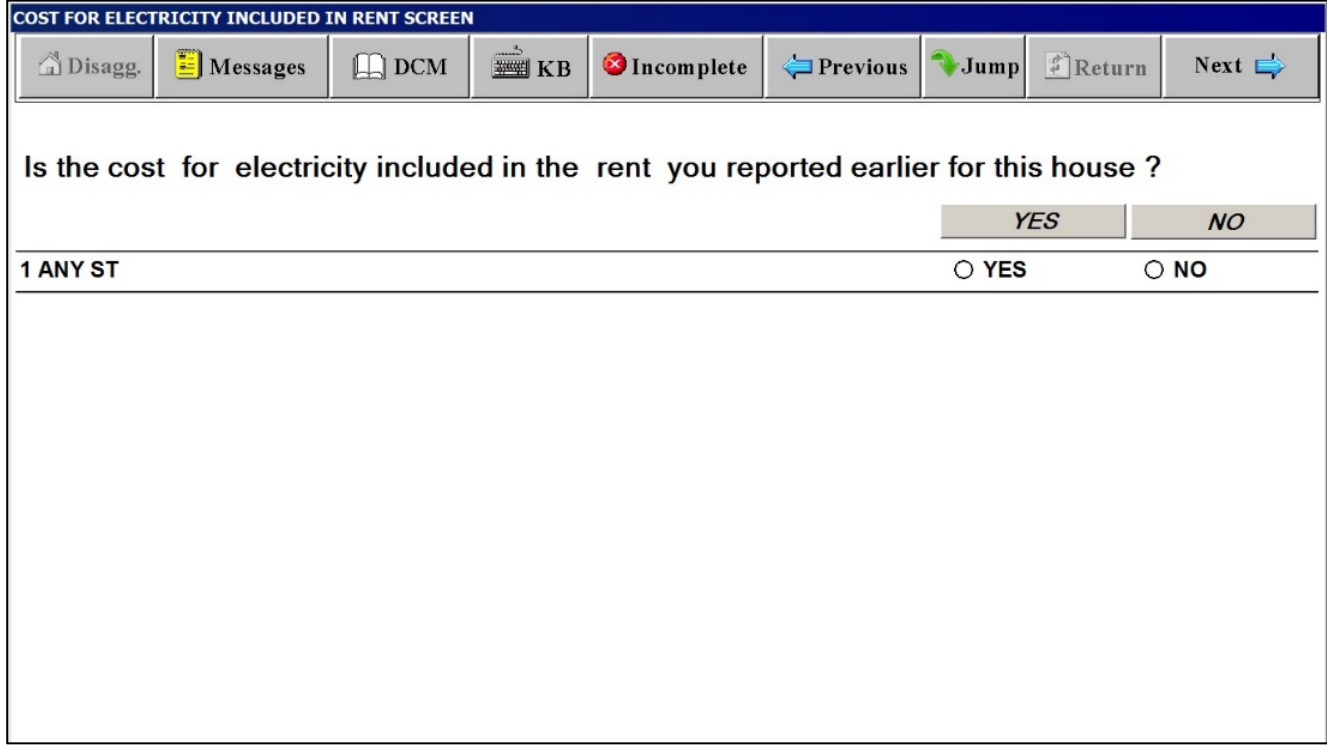

# **Electricity Charge Screen**

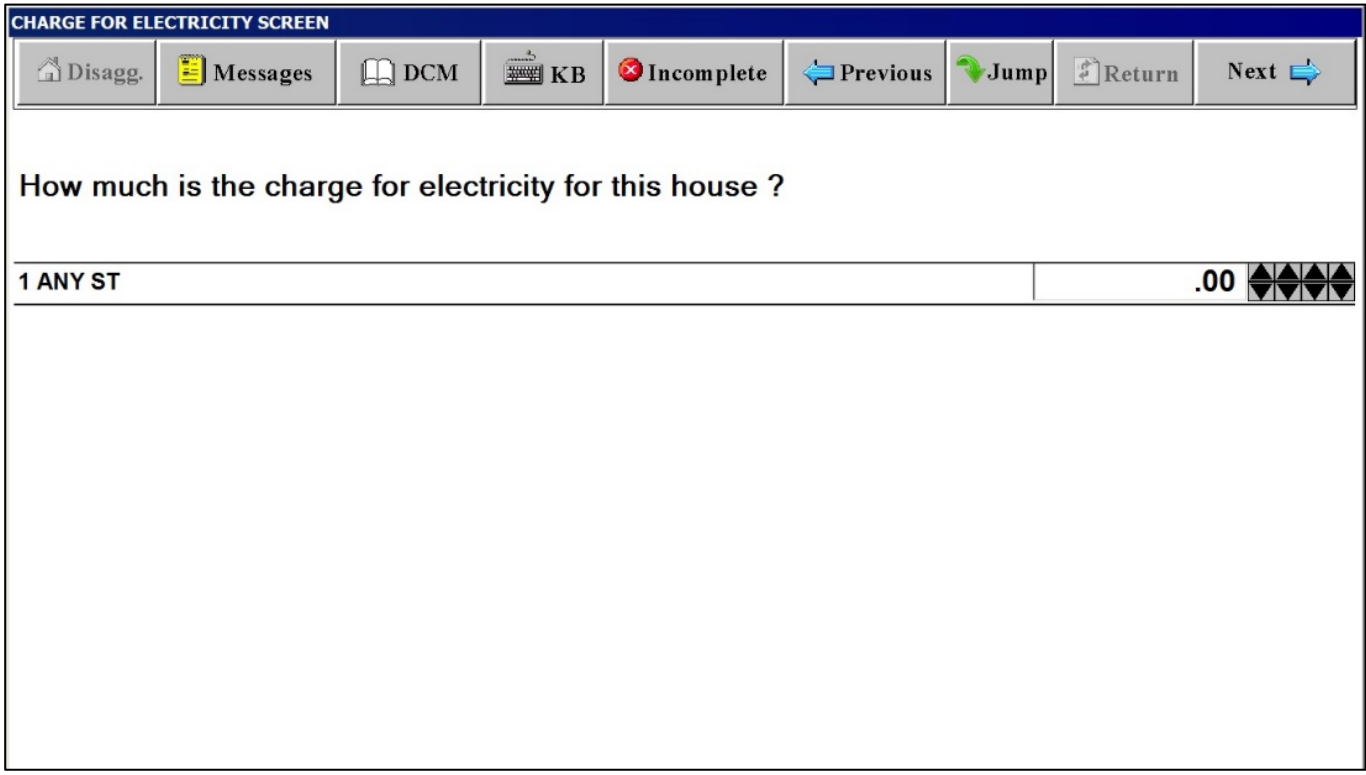

# **A/C Equipment Screen**

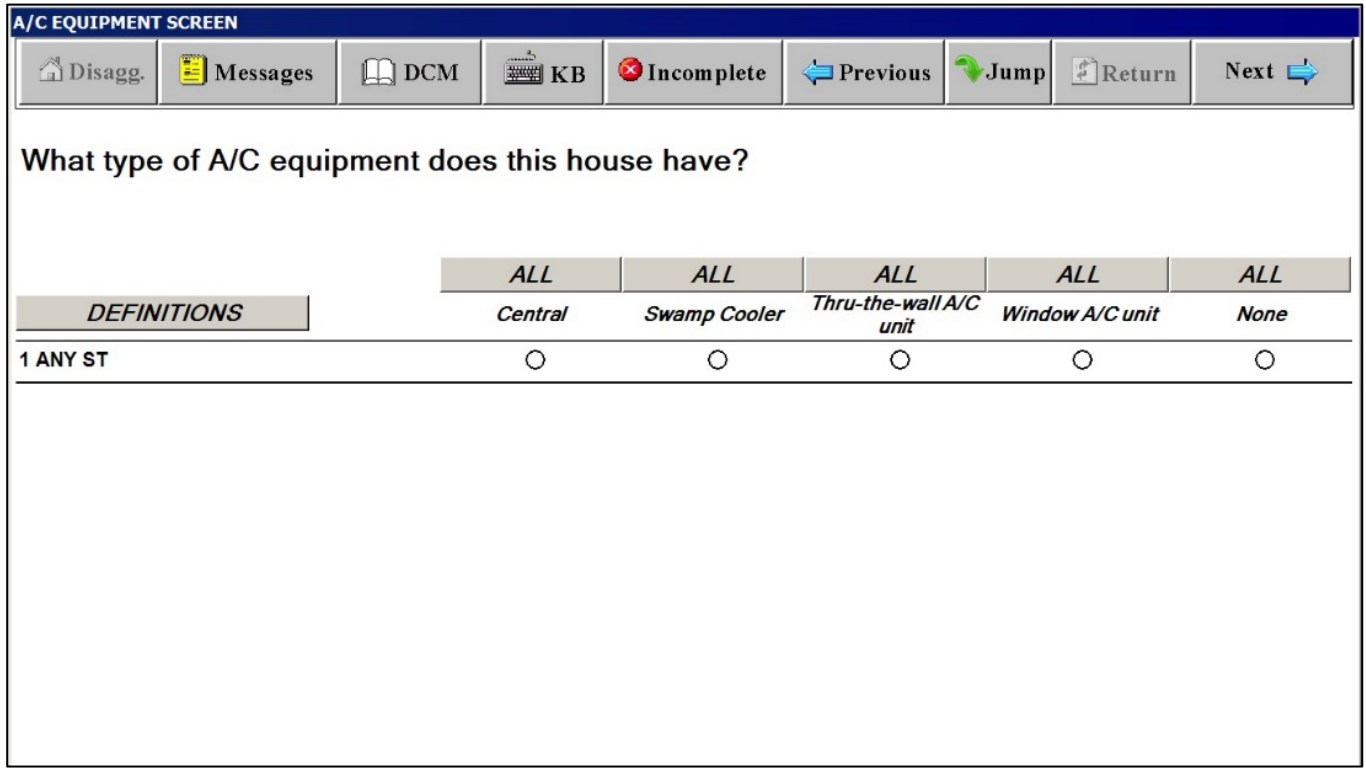

## A/C EQUIPMENT SCREEN

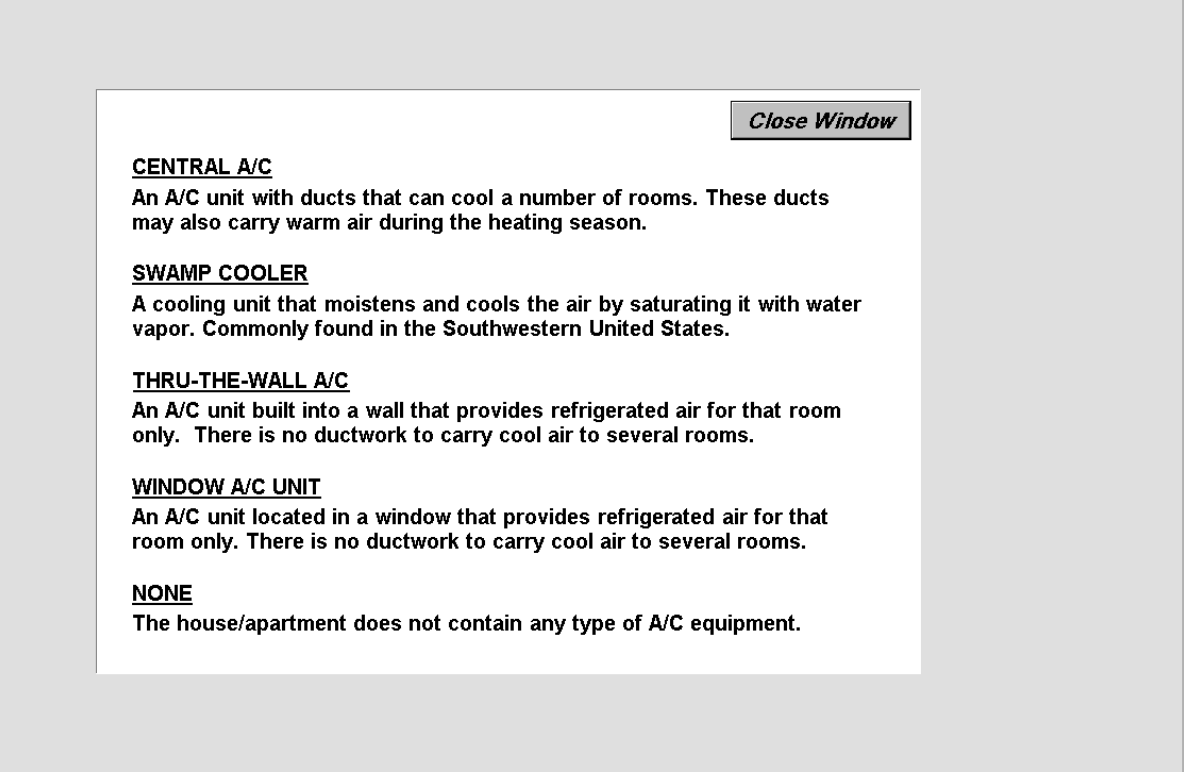

## **Thru-the-Wall A/C Units Screen**

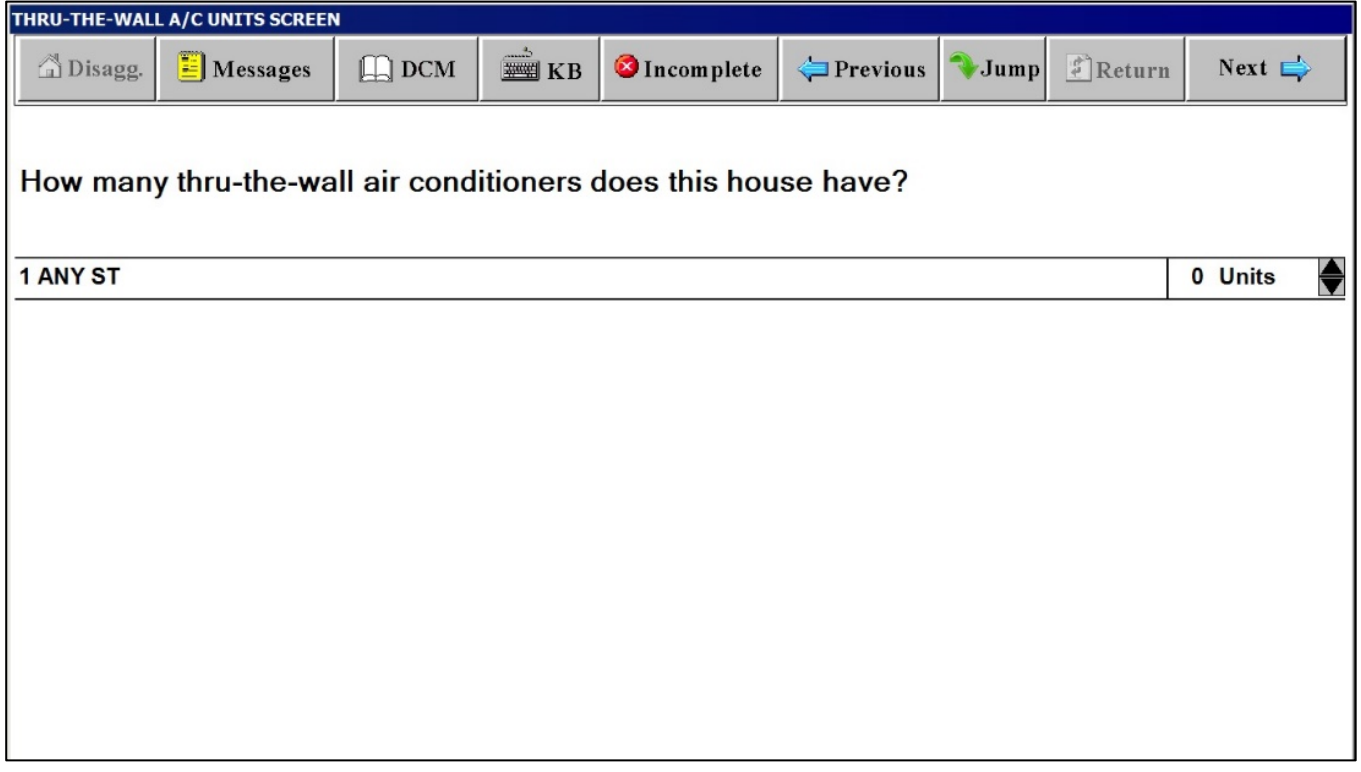

#### **Window A/C Units Screen**

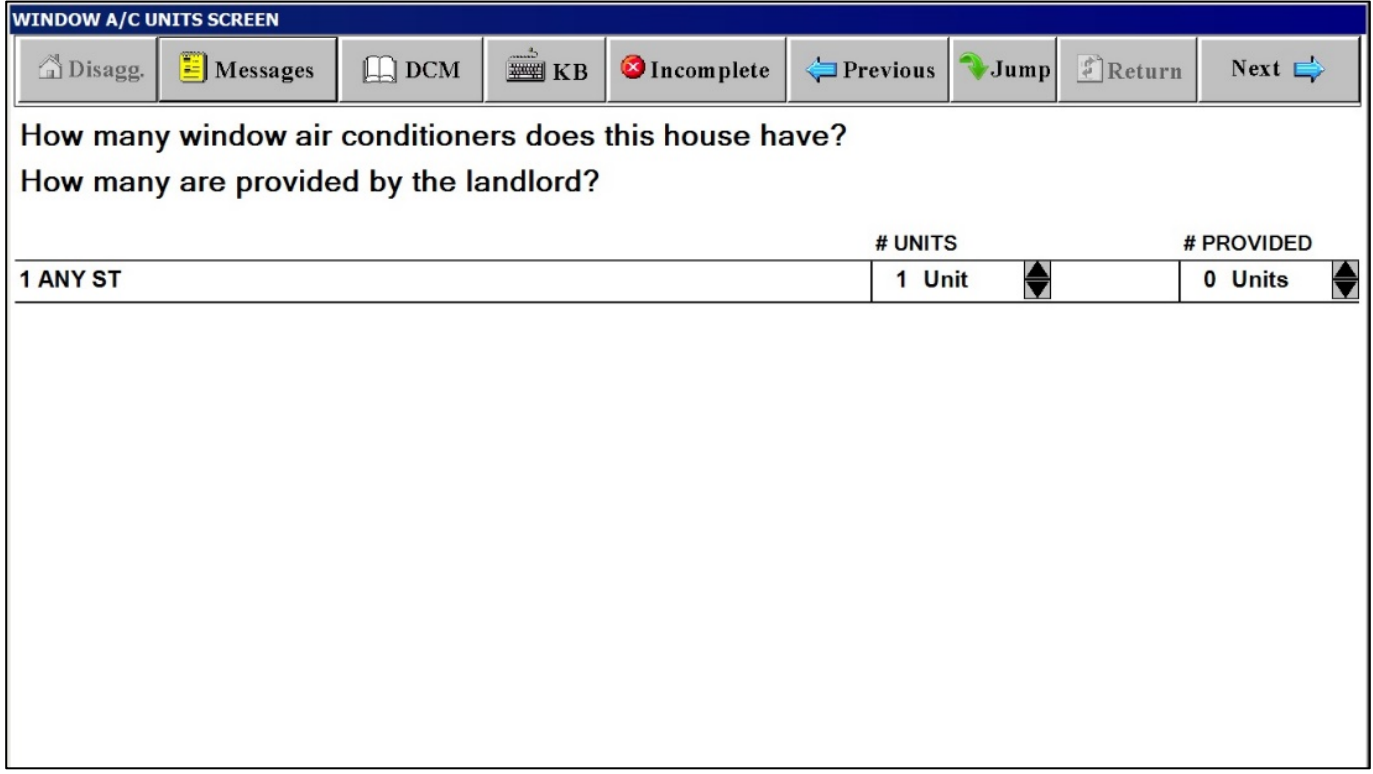

#### **Heating Fuel Screen**

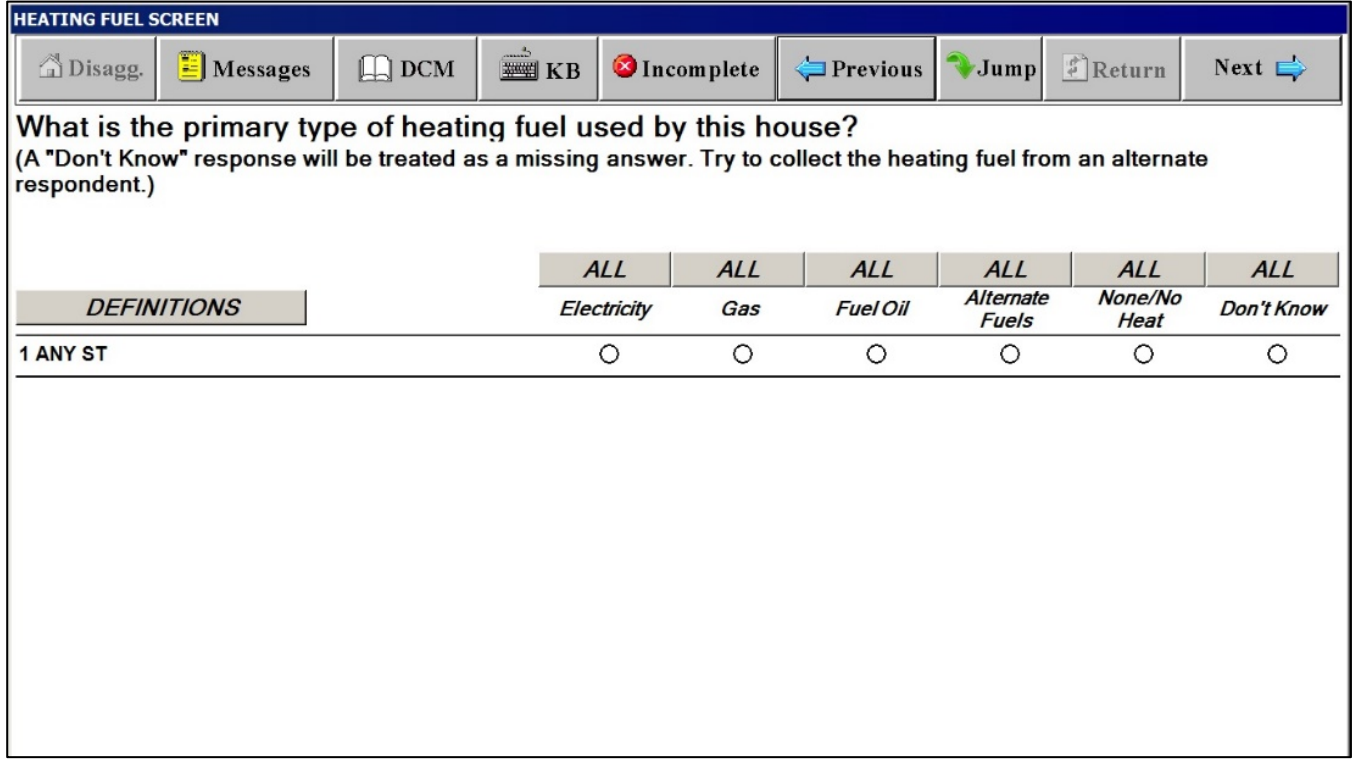

#### **Definitions Window for HEATING FUEL SCREEN**

#### **HEATING FUEL SCREEN**

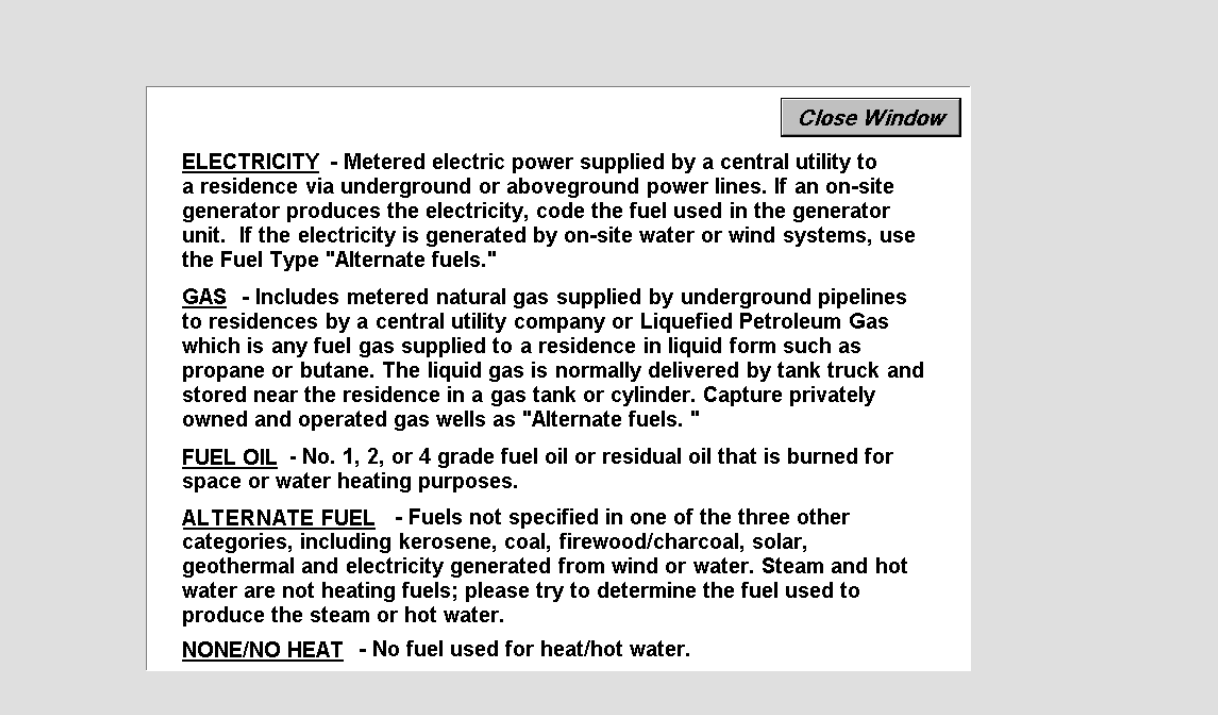

#### **WHO PAYS FOR HEATING FUEL SCREEN**

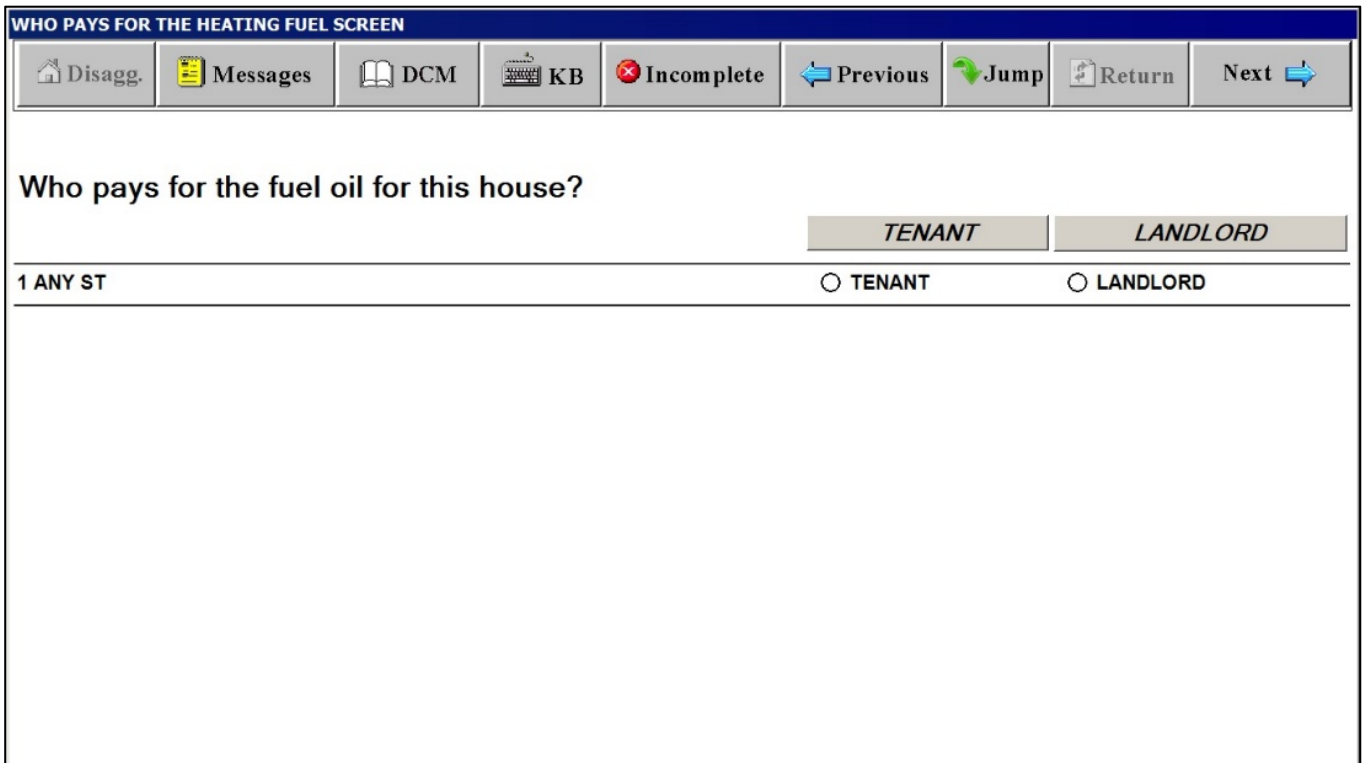

#### **COST FOR HEATING FUEL INCLUDED IN RENT SCREEN**

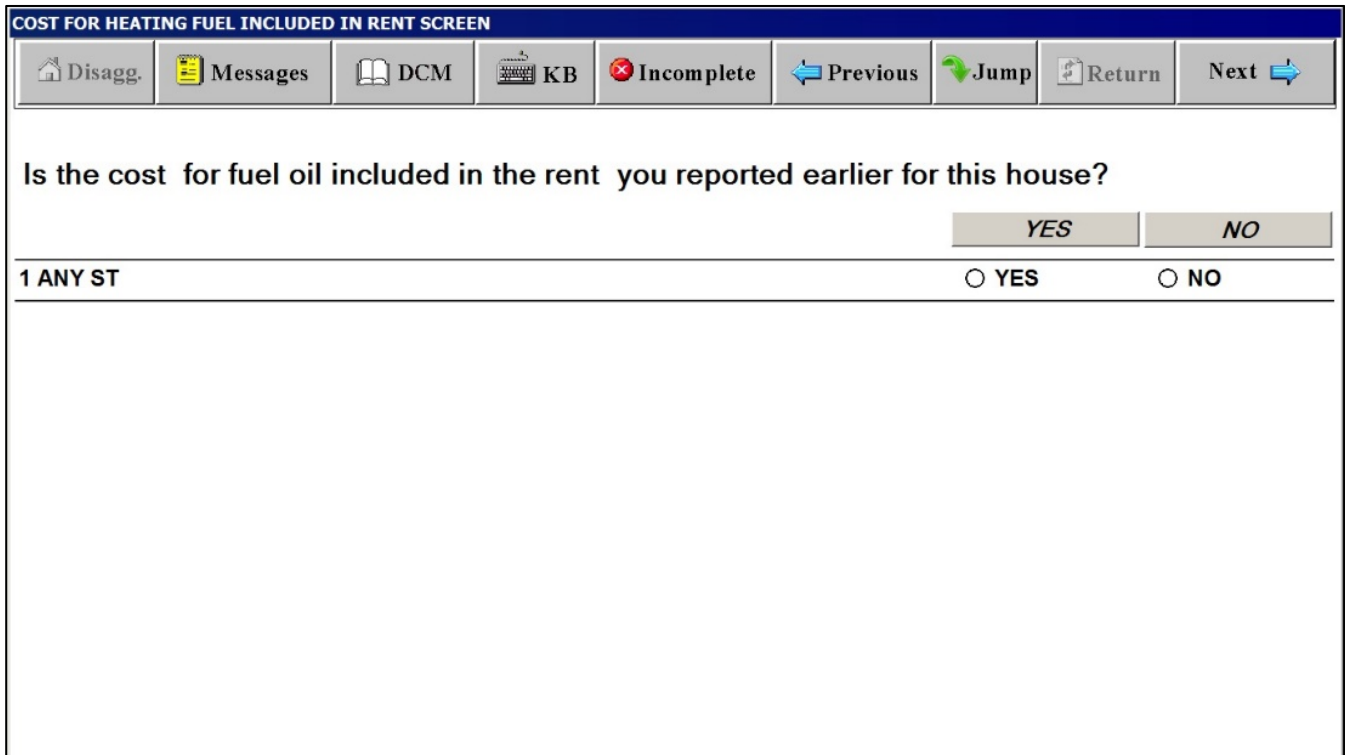

#### **CHARGE FOR HEATING FUEL SCREEN**

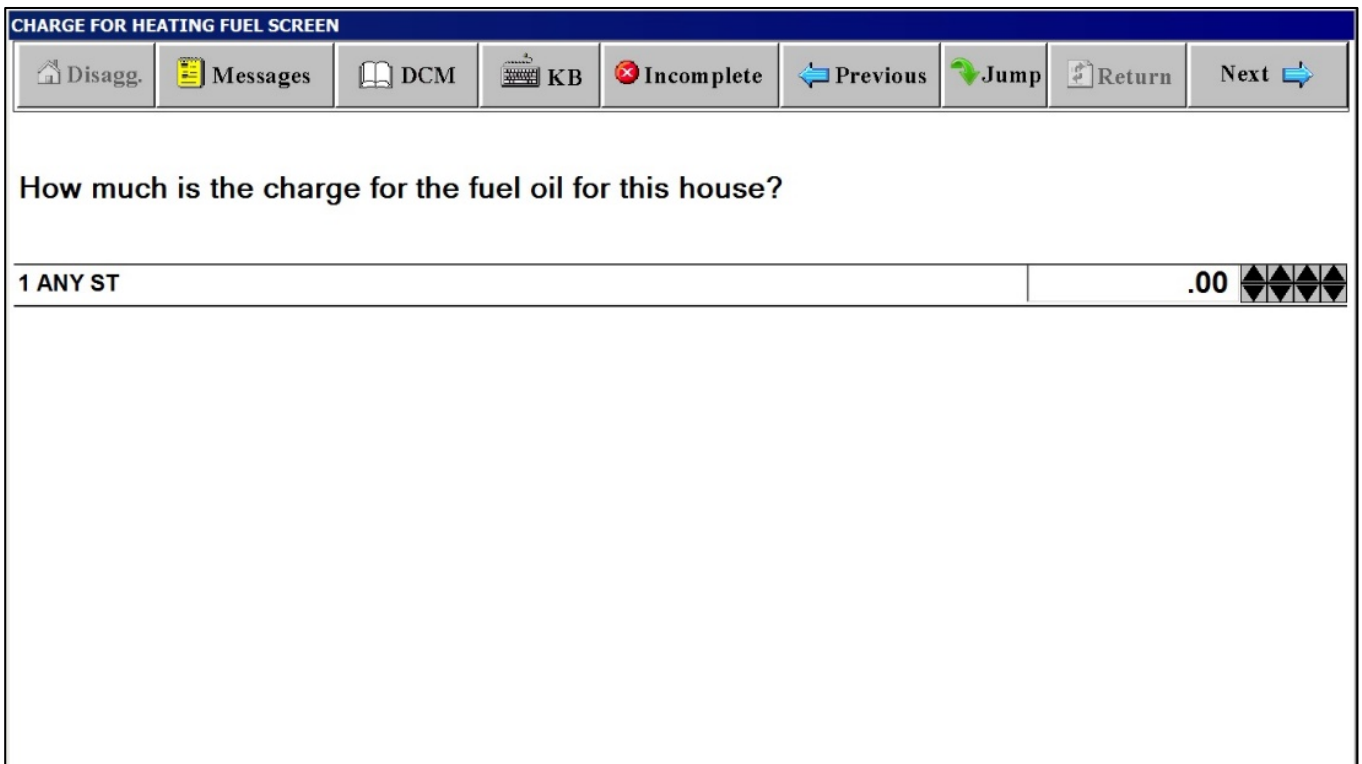

#### **Hot Water Screen**

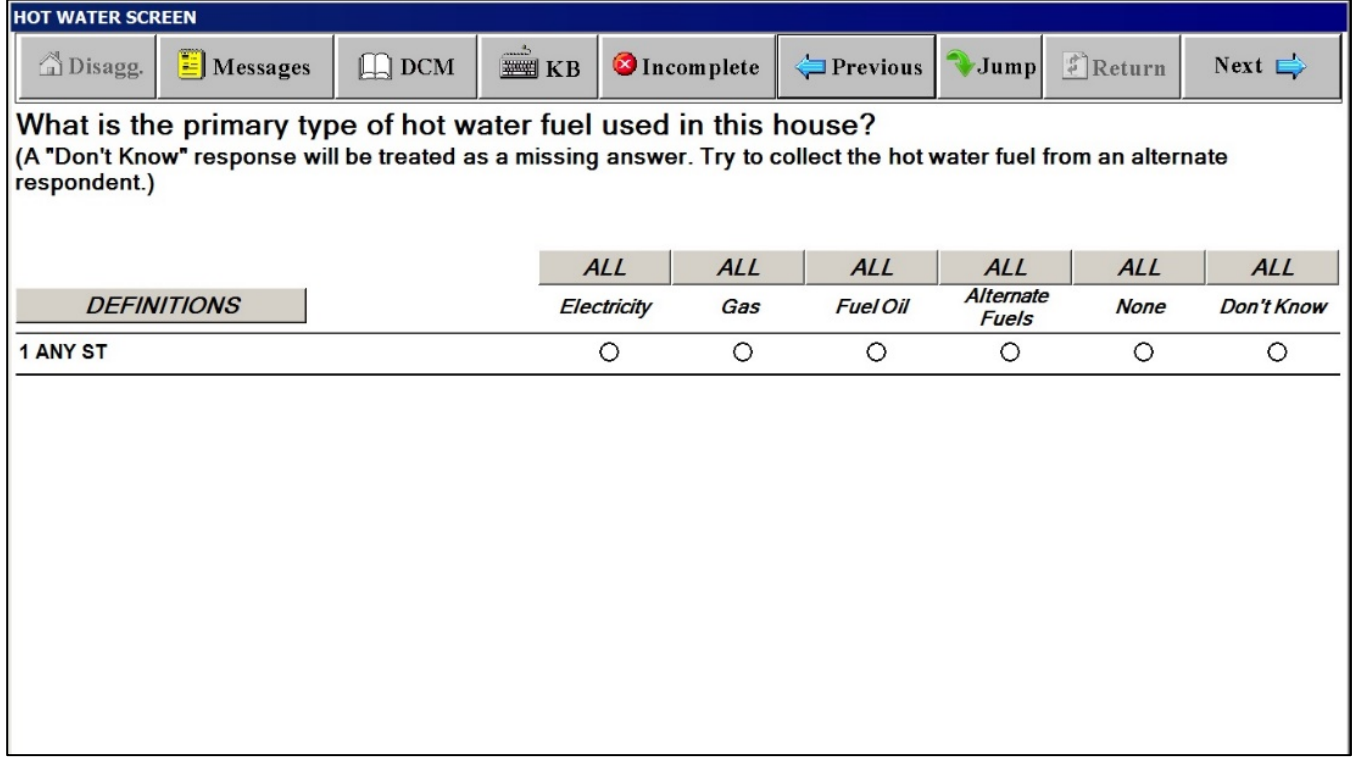

#### **HOT WATER SCREEN**

**Close Window ELECTRICITY** - Metered electric power supplied by a central utility to a residence via underground or aboveground power lines. If an on-site generator produces the electricity, code the fuel used in the generator unit. If the electricity is generated by on-site water or wind systems, use the Fuel Type "Alternate fuels." GAS - Includes metered natural gas supplied by underground pipelines to residences by a central utility company or Liquefied Petroleum Gas which is any fuel gas supplied to a residence in liquid form such as propane or butane. The liquid gas is normally delivered by tank truck and stored near the residence in a gas tank or cylinder. Capture privately owned and operated gas wells as "Alternate fuels. ' FUEL OIL - No. 1, 2, or 4 grade fuel oil or residual oil that is burned for space or water heating purposes. ALTERNATE FUEL - Fuels not specified in one of the three other categories, including kerosene, coal, firewood/charcoal, solar, geothermal and electricity generated from wind or water. Steam and hot water are not heating fuels; please try to determine the fuel used to produce the steam or hot water. NONE/NO HEAT - No fuel used for heat/hot water.

#### **WHO PAYS FOR THE HOT WATER FUEL SCREEN**

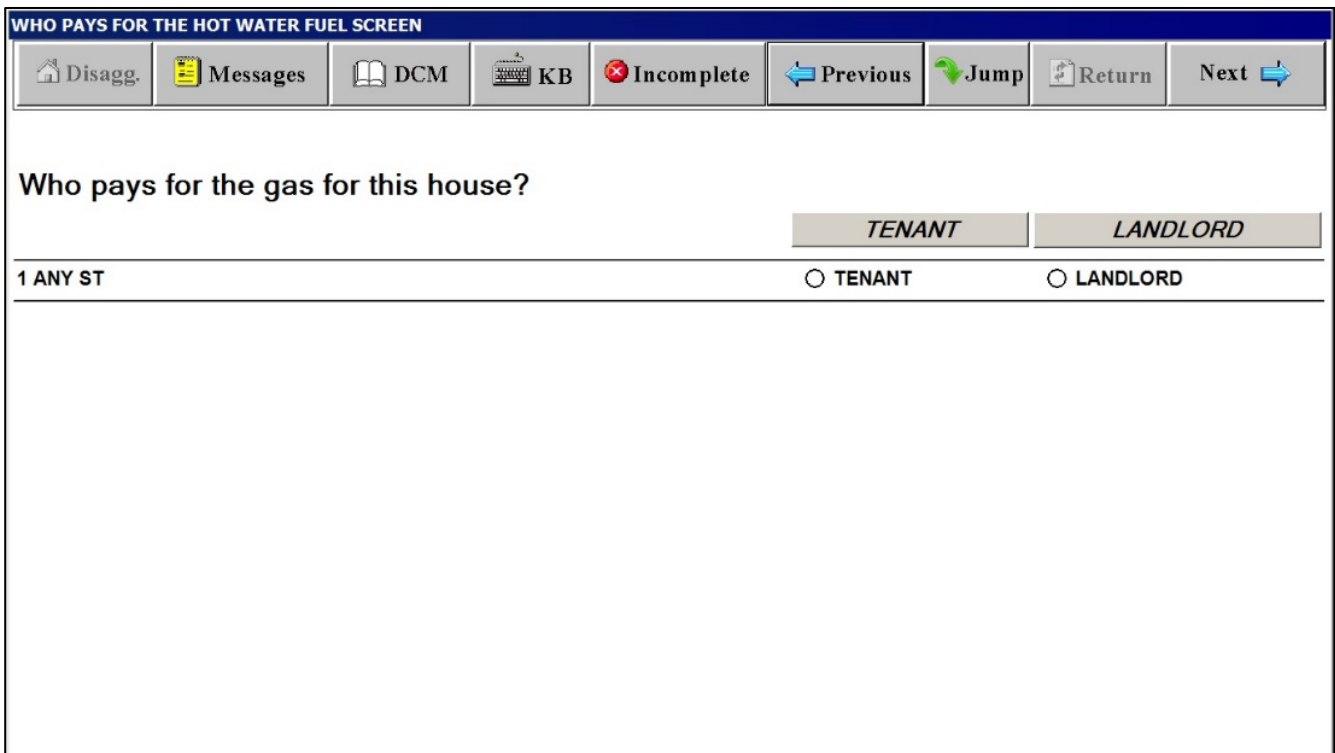

#### **COST FOR HOT WATER FUEL INCLUDED IN RENT SCREEN**

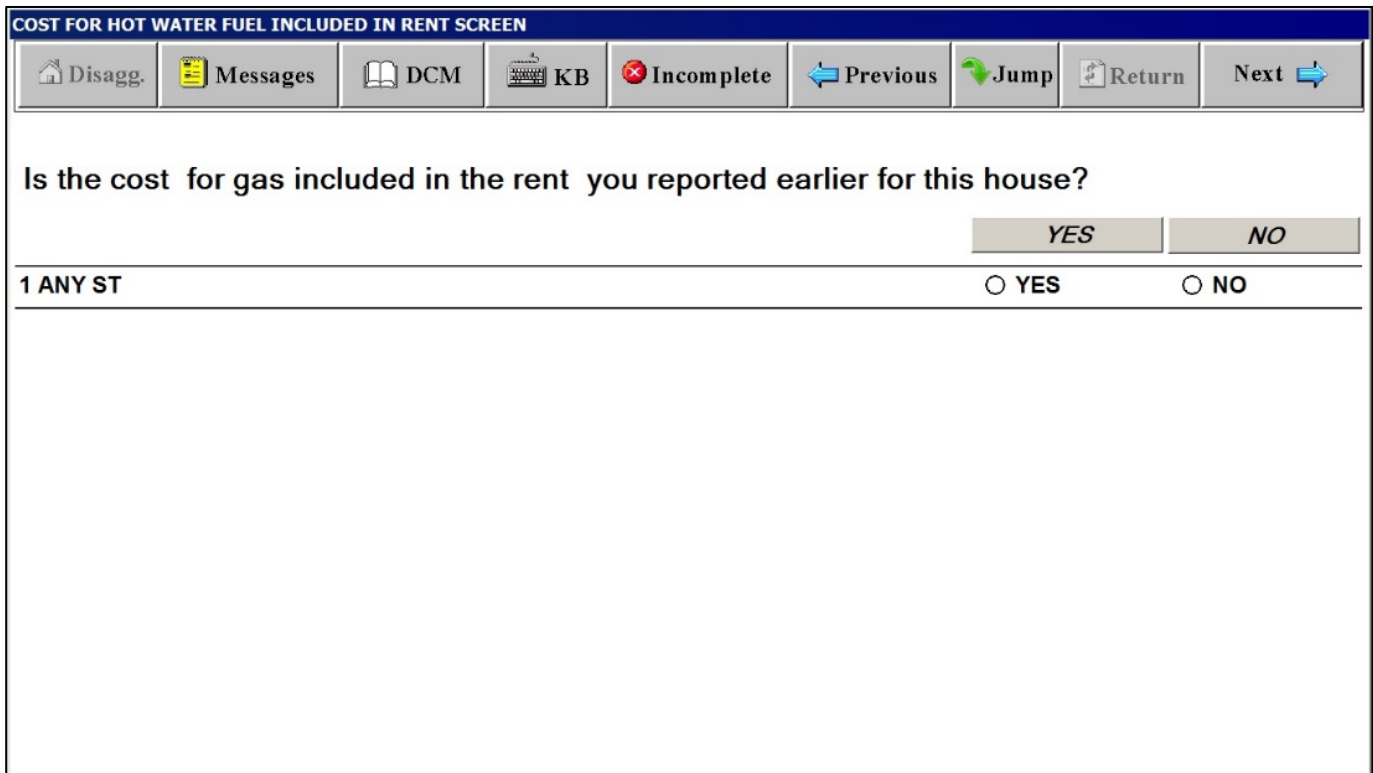

#### **CHARGE FOR HOT WATER FUEL SCREEN**

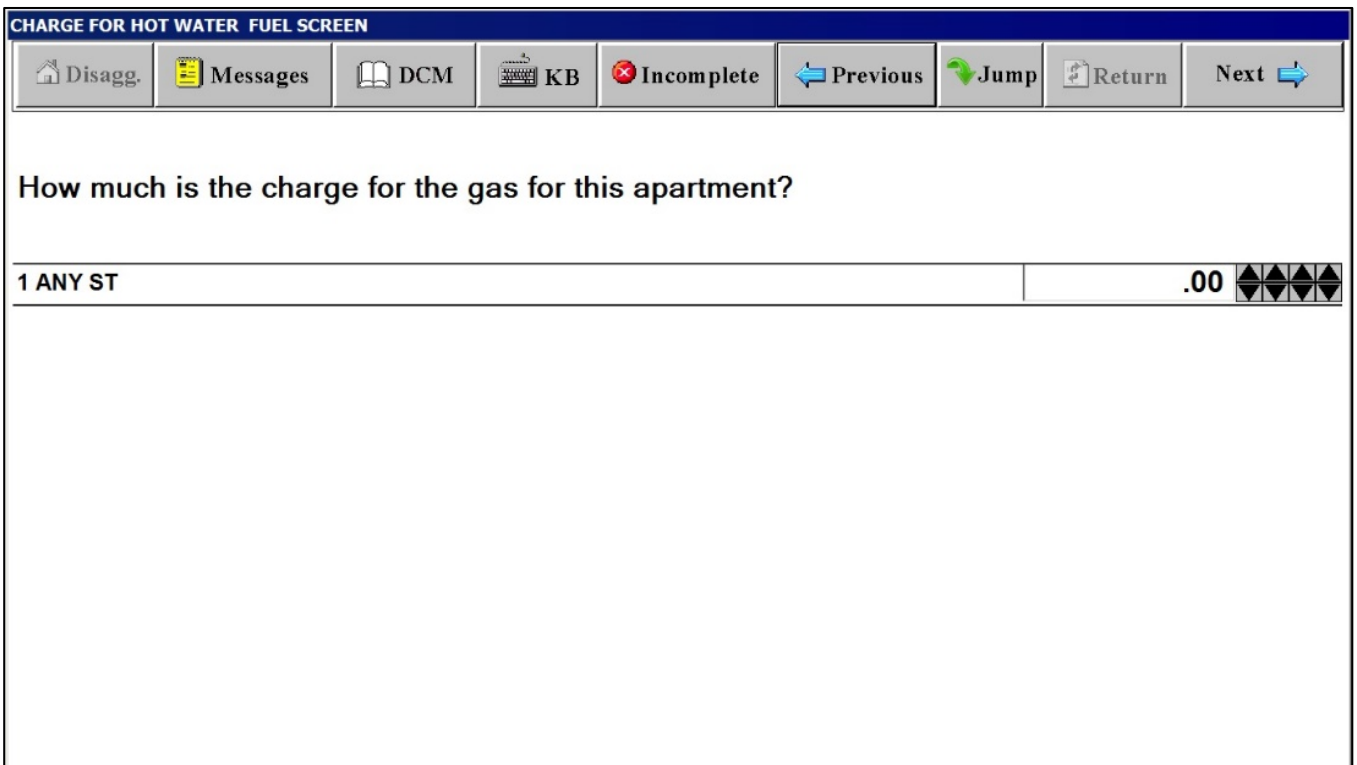

## **INCOMPLETE INTERVIEW POD DURING SCOPE DETERMINATION**

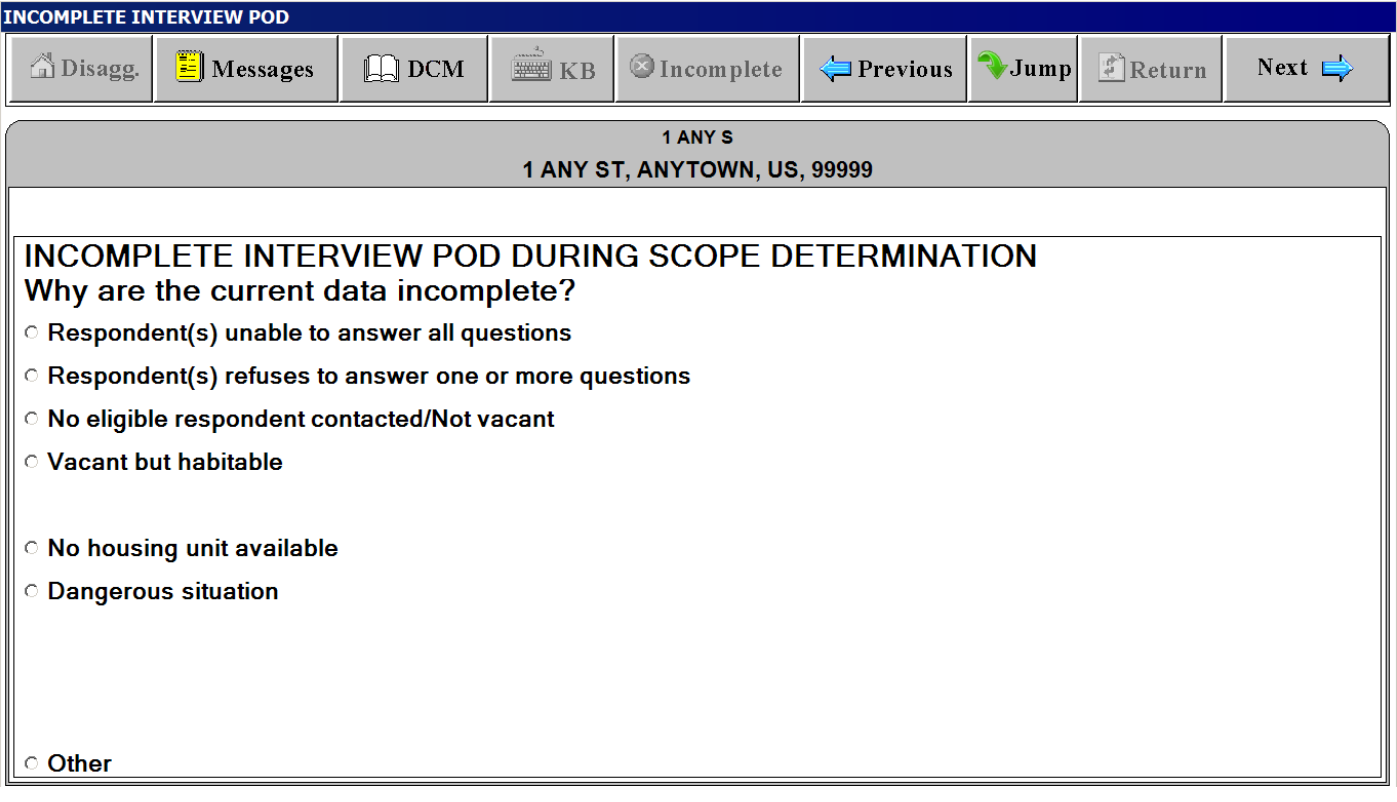

## **INCOMPLETE INTERVIEW POD DURING INITIATION/PRICING**

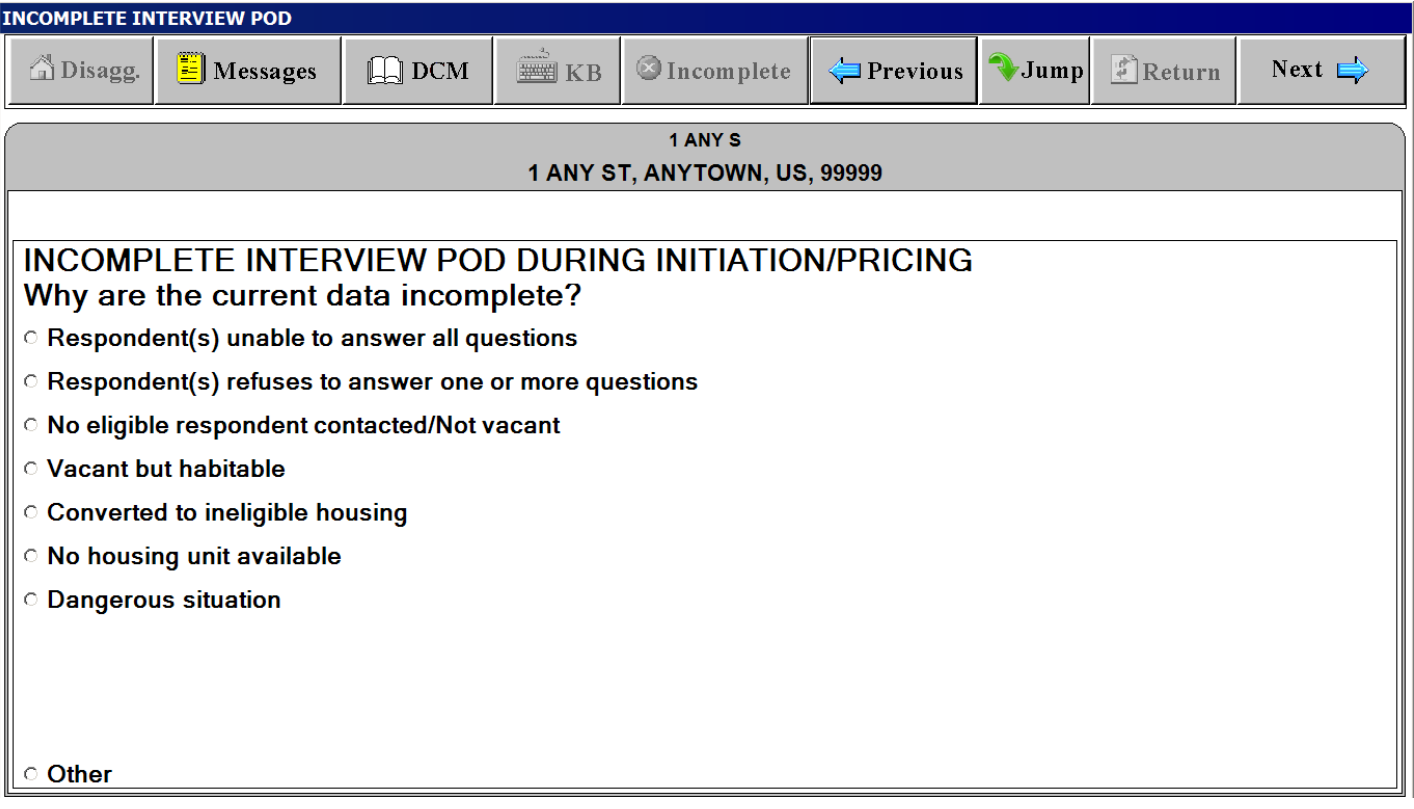

## **(Basically have the same content but different screen titles)**

#### *"Unit" Tab*

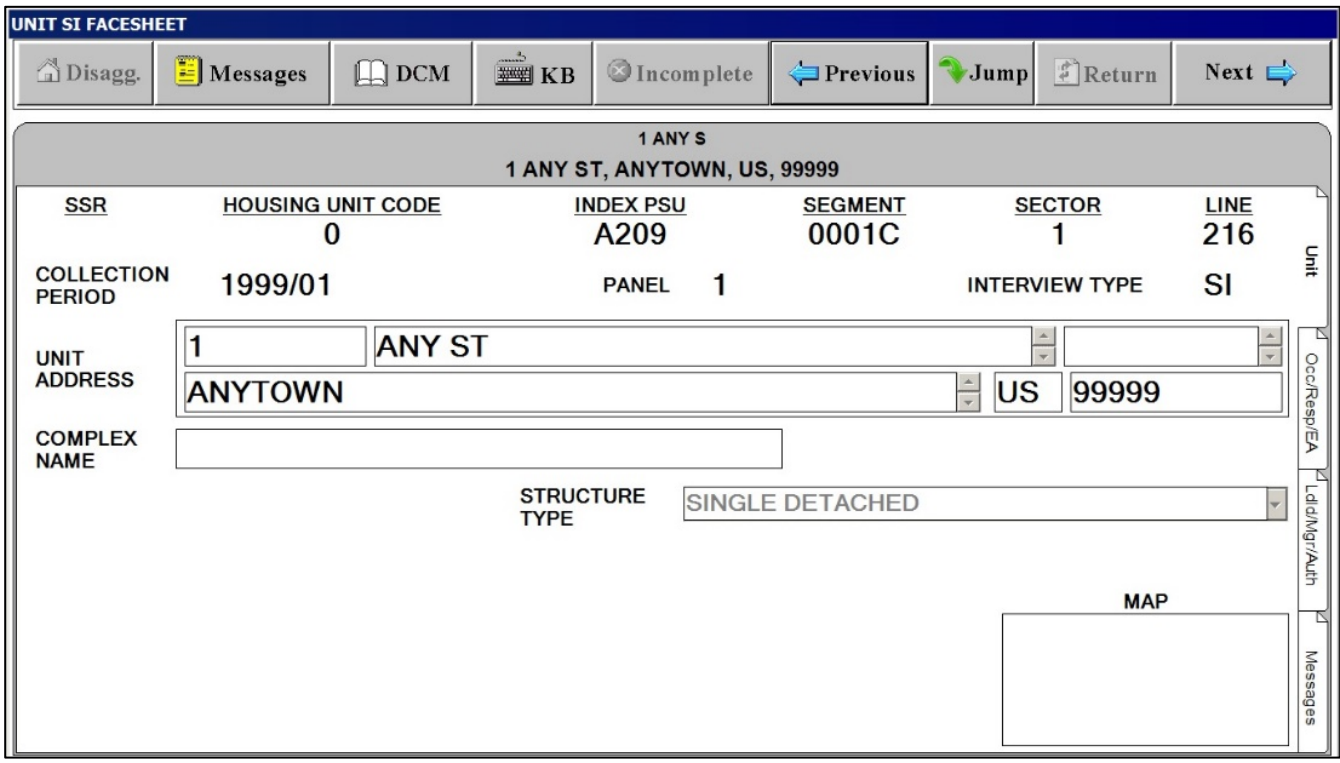

## **(Basically have the same content but different screen titles)**

#### *"Occ/Resp/EA" Tab*

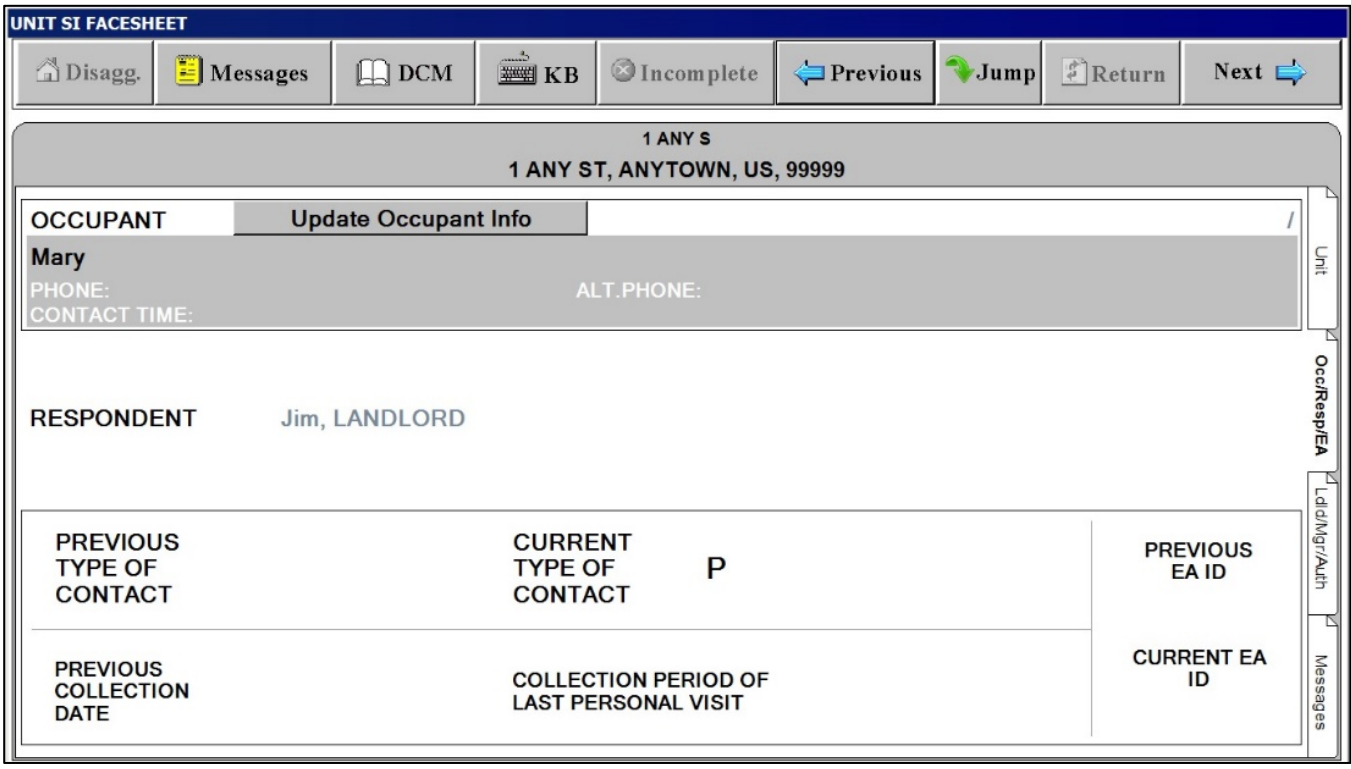

## **(Basically have the same content but different screen titles)**

#### *"Ldld/Mgr/Auth." Tab*

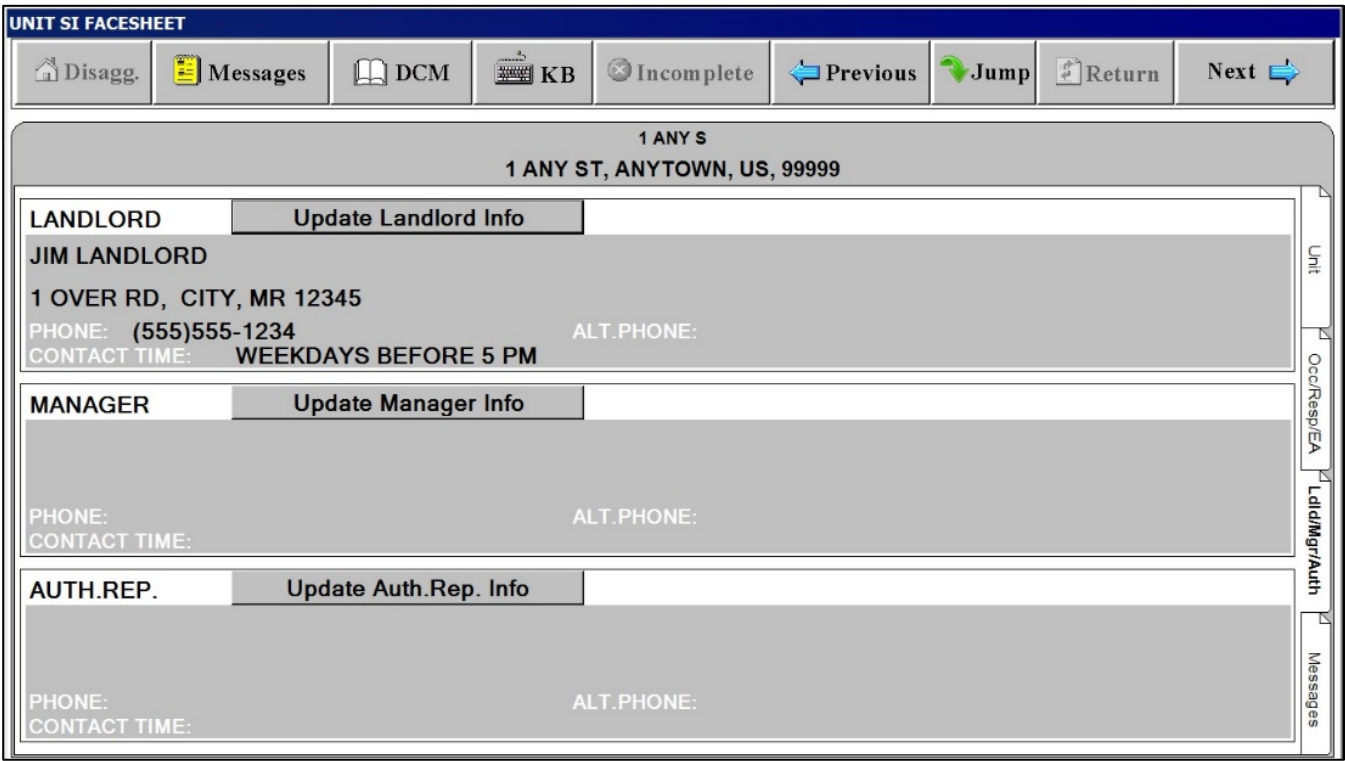

## **(Basically have the same content but different screen titles)**

#### *"Messages" Tab*

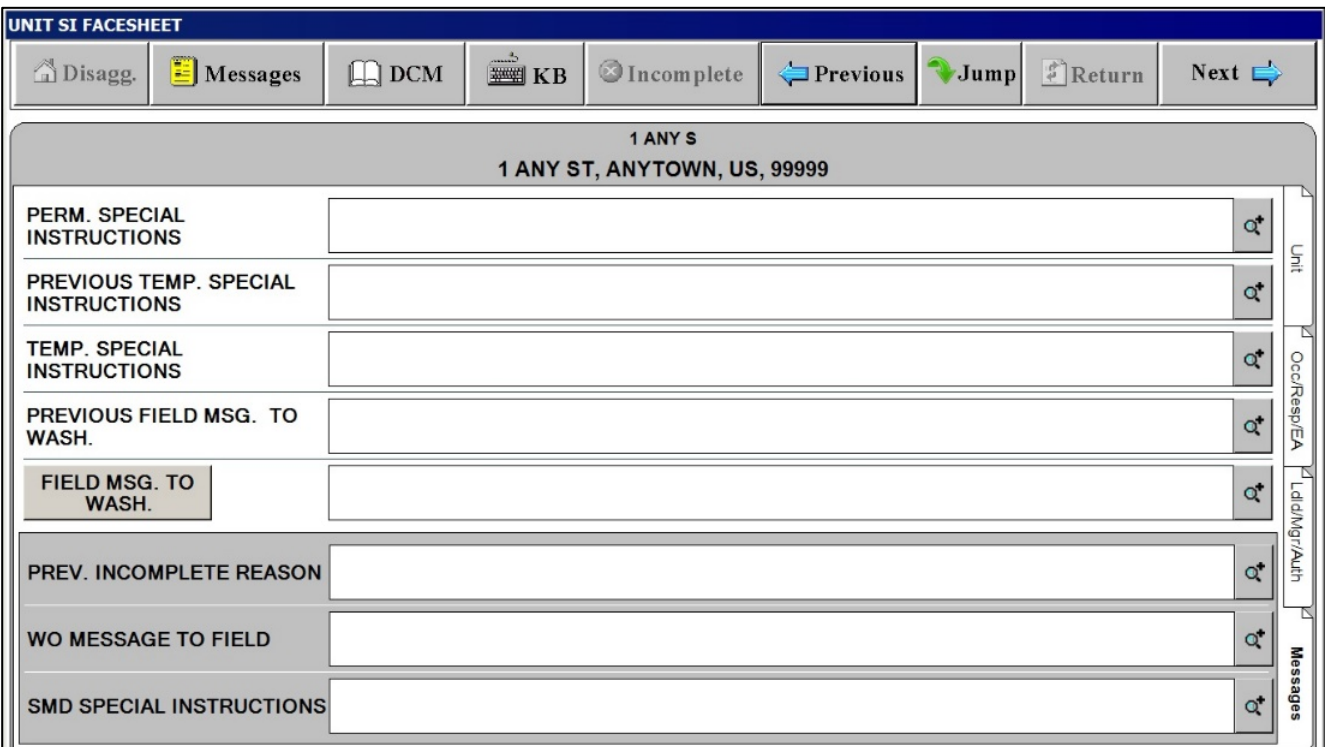

#### **(Basically have the same content but different screen titles)**

*Field MSG. TO WASH. Button on the"Messages" Tab. Tap this to display standardized field message to Washington* 

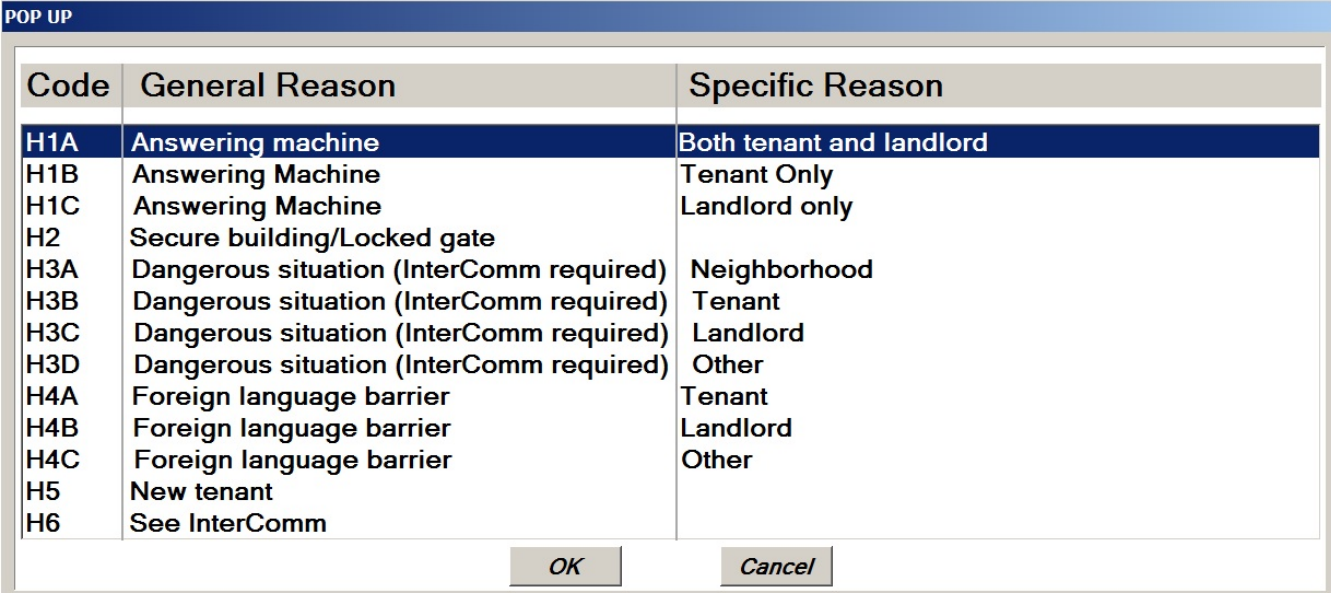

#### **Wrap Screen**

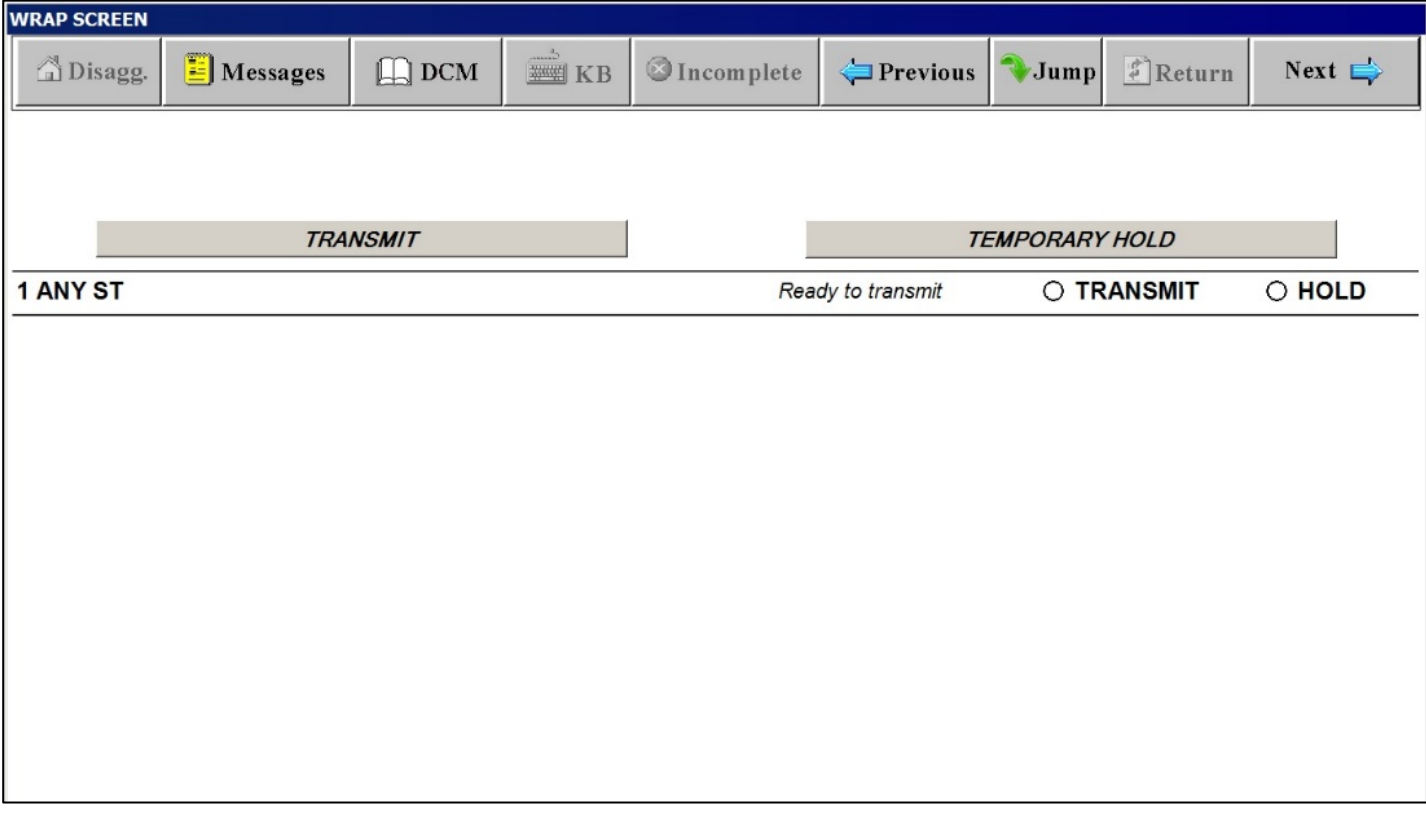

#### **JUMP Screen with JUMP MENU**

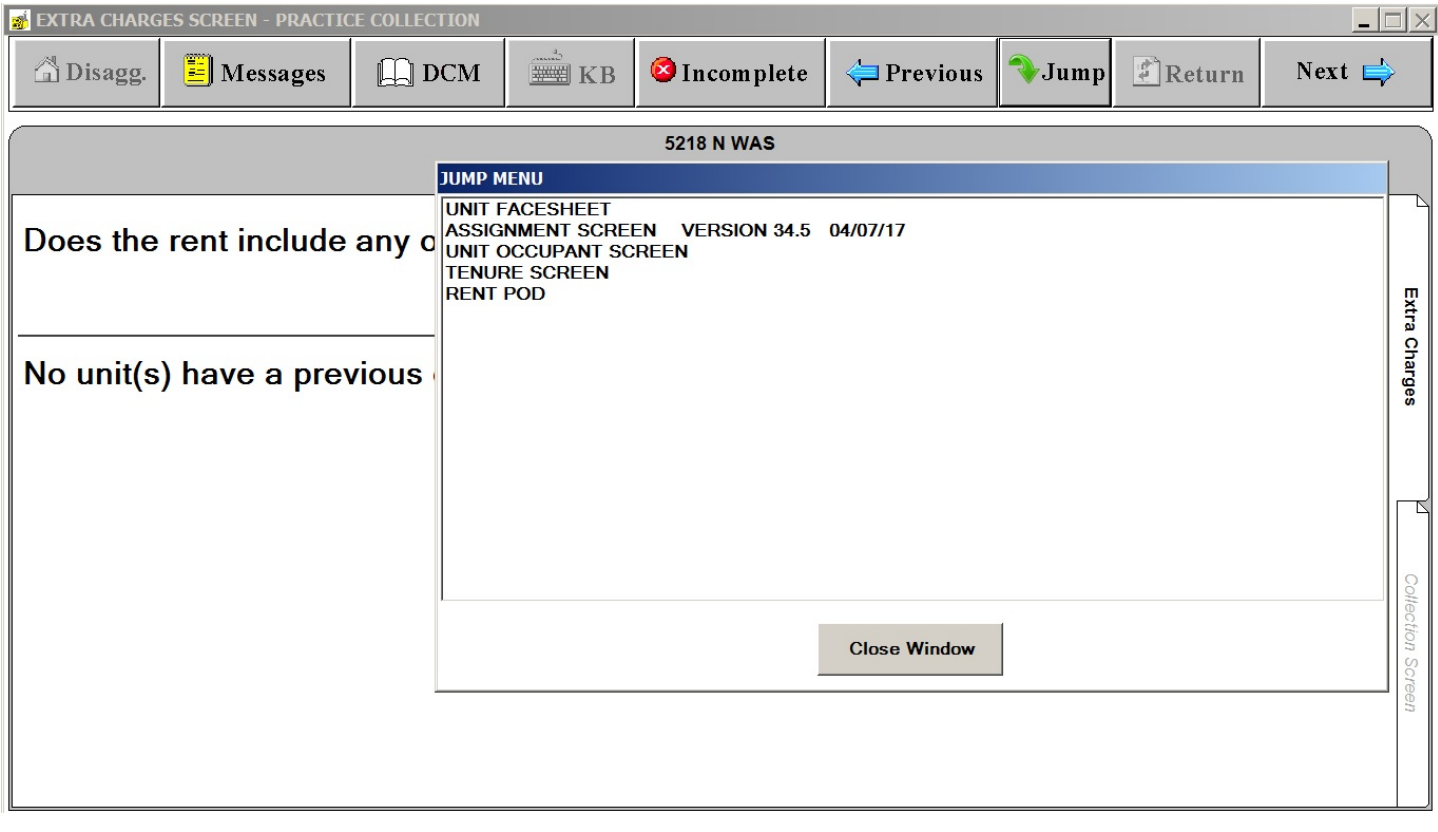